# LSE - landSell-english

## Земельні торги - продаж (англійський аукціон)

- [Вимоги до майданчиків](https://gitlab.prozorro.sale/public-projects/documentations/-/blob/master/brokers_requirements/landSell/landSell-english-brokersRequirements.md)
- [ТЗ процедури](https://gitlab.prozorro.sale/public-projects/documentations/-/blob/master/technical_specification/landSell/landSell-english/landSell-english.md)
- [Timeline процедури](https://confluence-sale.prozorro.org/pages/viewpage.action?pageId=75760802)
- [Посилання на](https://procedure-demo.prozorro.sale/api/doc) [swagger.](https://procedure-sandbox.prozorro.sale/api/doc#/)
- [legal\\_names](https://procedure-sandbox.prozorro.sale/api/legal_names/landSell-english)
- [Схема "Кваліфікація \(робота з договором та протоколом\)"](https://confluence-sale.prozorro.org/pages/viewpage.action?pageId=75760204)
- [Кваліфікація потенційного переможця](https://confluence-sale.prozorro.org/pages/viewpage.action?pageId=75760540)
- [Причини дискваліфікації](https://procedure-sandbox.prozorro.sale/api/dictionaries/landSellTerminationReason)

#### Особливості процедури:

Можливість Організатору обрати additionalClassifications CVZU 1-99 шт

items може бути тільки 1 одиниця виміру тільки гектар.

Обов'язково використовується один основний класифікатор (CAV) та один додатковий (зі словника kvtspz).

- Існує додатковий статус процедури (pending\_payment) і контракту (signed), для реалізації підтвердження оплат по договору.
- В період кваліфікації можна перейти в 2-х варіантах:
	- 1. За умови tenderAttempts = 2 при 2-х або більше валідних заяв на участь;
	- 2. Якщо аукціон проводиться повторно **tenderAttempts = 1**, за умови 1-єї заяви на участь (якщо вона від учасника, який єдиний брав участь в попередньому аукціоні);

#### Порядок створення аукціонів:

tenderAttempts = 1 - Продаж землі на англійському аукціоні (за замовчуванням) minNumberOfQualifiedBids default: 2

tenderAttempts = 2 - Продаж землі на англійському аукціоні (повторний якщо в попередньому) автоматична зміна на рівні ЦБД minNumberOfQualifi edBids = 1, якщо був лише 1 учасник і він повторно лише один приймає участь вдруге.

Для заповнення previousAuctionId може бути процедура LSE000-UA-[YYYYMMDD-00000](https://jira-sale.prozorro.org/browse/YYYYMMDD-00000?atlOrigin=eyJpIjoiYjM0MTA4MzUyYTYxNDVkY2IwMzVjOGQ3ZWQ3NzMwM2QiLCJwIjoianN3LWdpdGxhYlNNLWludCJ9) або LSP000-UA[-YYYYMMDD-00000](https://jira-sale.prozorro.org/browse/YYYYMMDD-00000?atlOrigin=eyJpIjoiYjM0MTA4MzUyYTYxNDVkY2IwMzVjOGQ3ZWQ3NzMwM2QiLCJwIjoianN3LWdpdGxhYlNNLWludCJ9)

Поле minimalStep - НЕ обов'язкове для заповнення при публікації Процедури. Якщо при публікації Процедури НЕ передається minimalStep, то автогенерується як 1% від Стартової ціни: minimalStep.amount == value.amount \* 0.01 minimalStep.currency == value.currency

Список [причин дискваліфікації д](https://procedure-sandbox.prozorro.sale/api/dictionaries/landSellTerminationReason)ля недопуску на наступні аукціони:

- 1. Відмовився від підписання протоколу (причина **1** з словника **landSellTerminationReason**).
- 2. Відмовився від укладення договору (причина **2** з словника **landSellTerminationReason**).
- 3. Не сплатив належну суму за придбаний лот та/або суму витрат на підготовку лота до продажу (причина **4** з словника **landSellTerminationR** eason).

## Таблиця змін

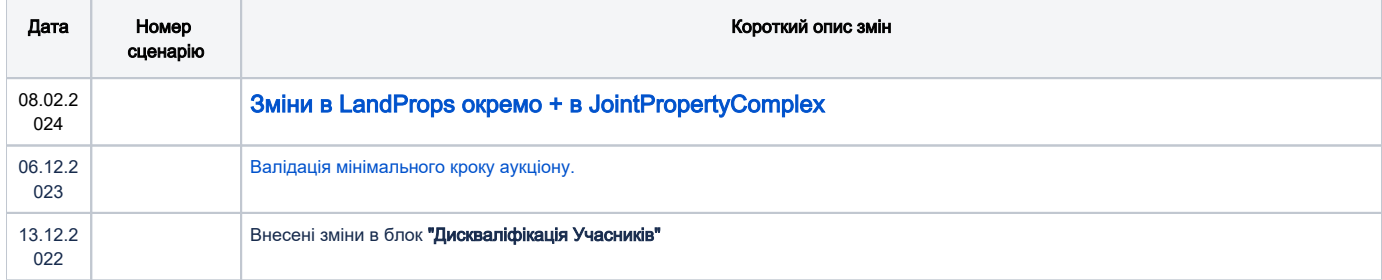

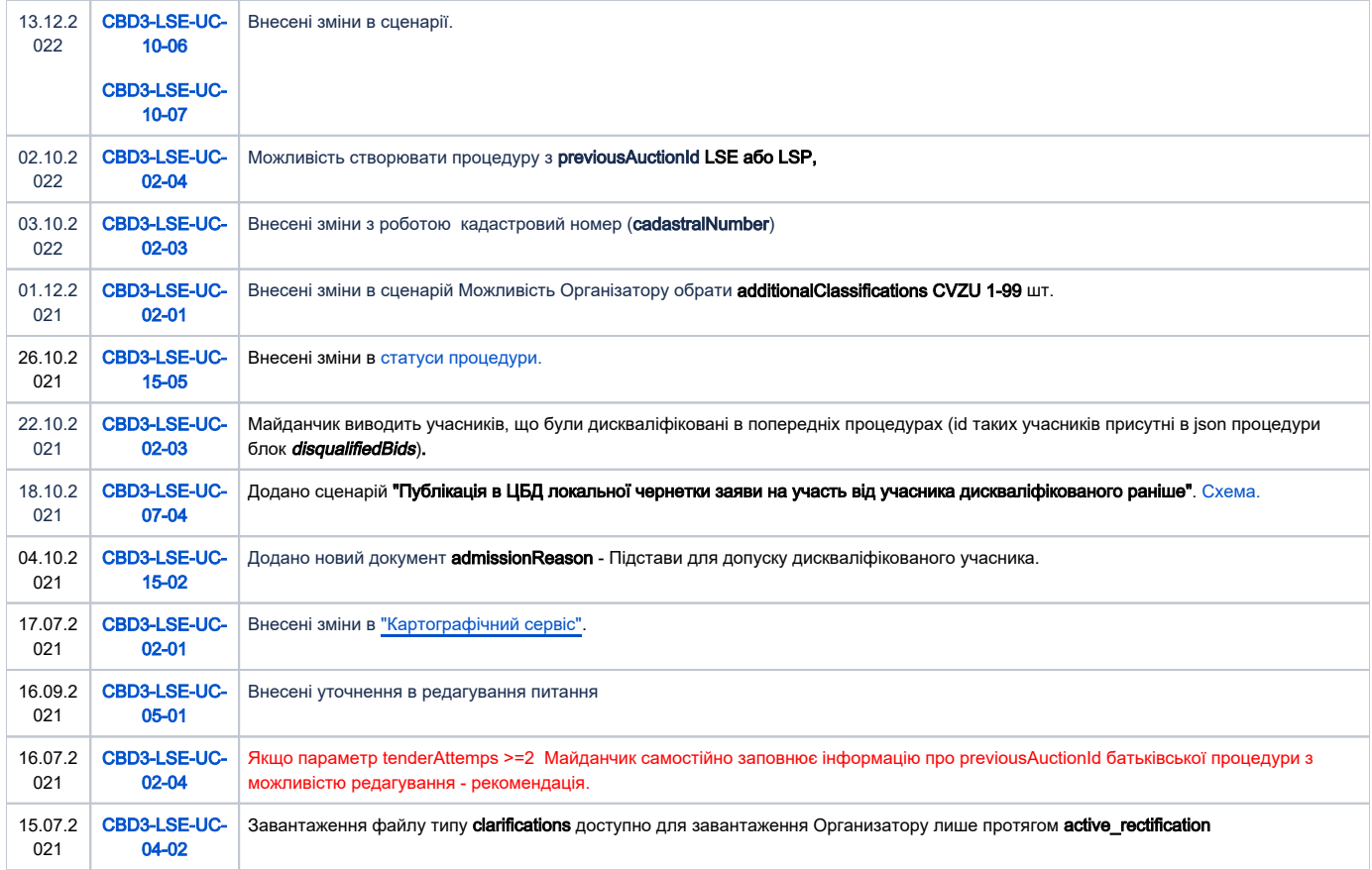

# Зміст

<span id="page-1-0"></span>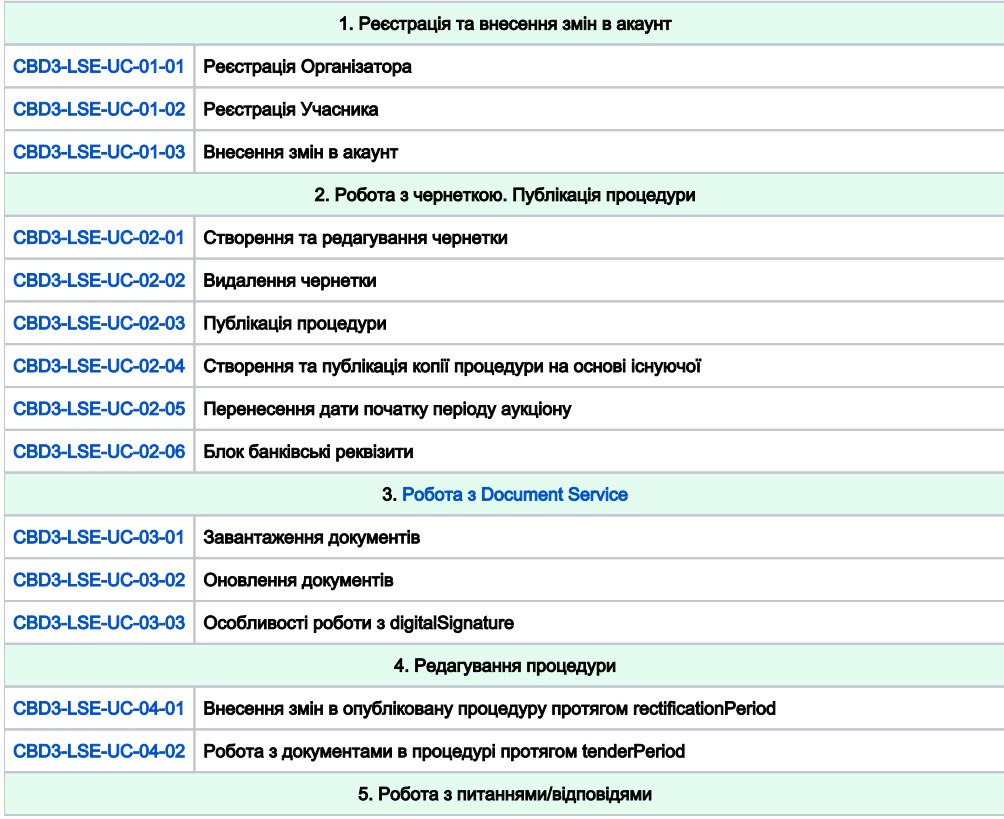

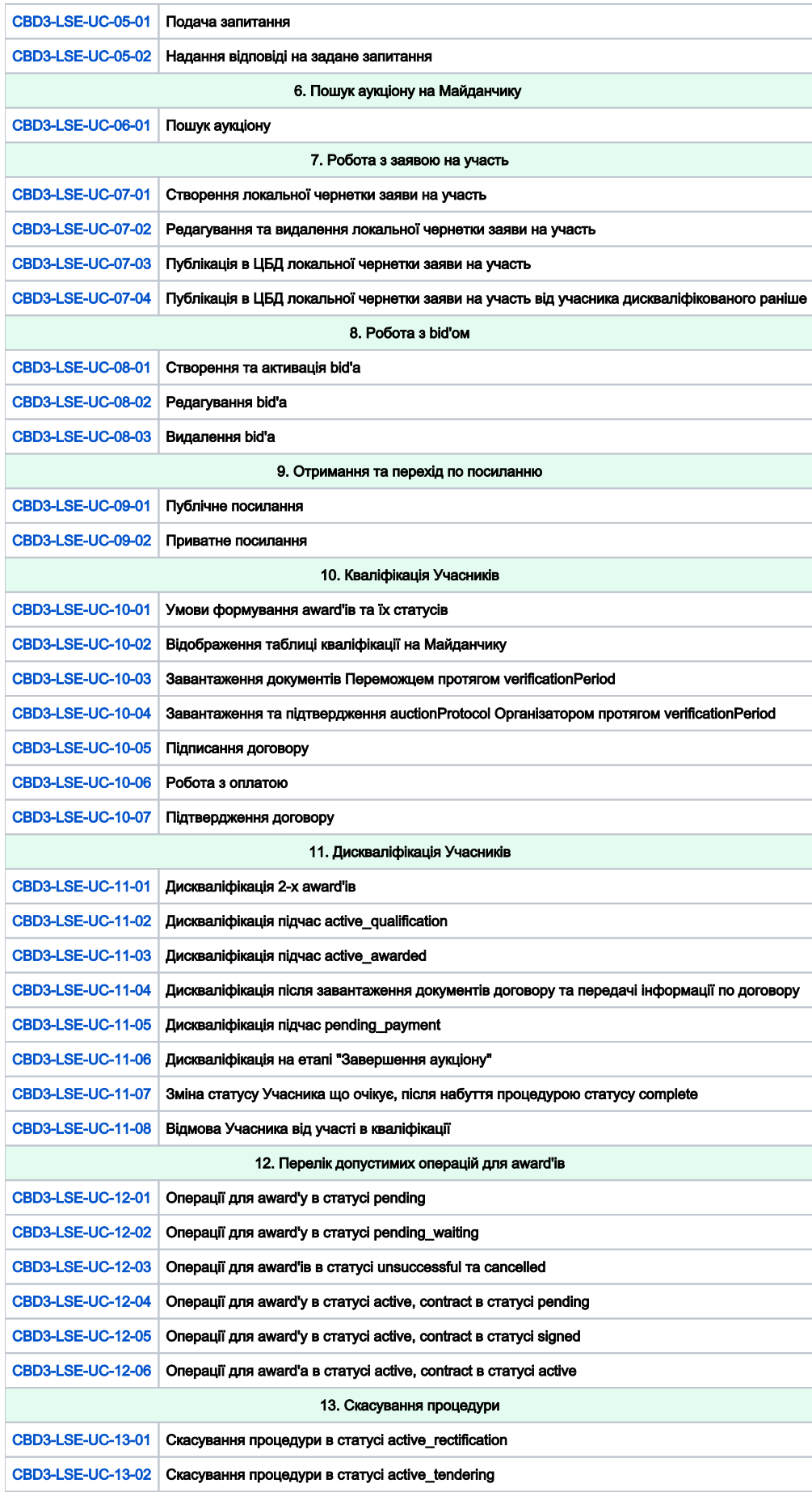

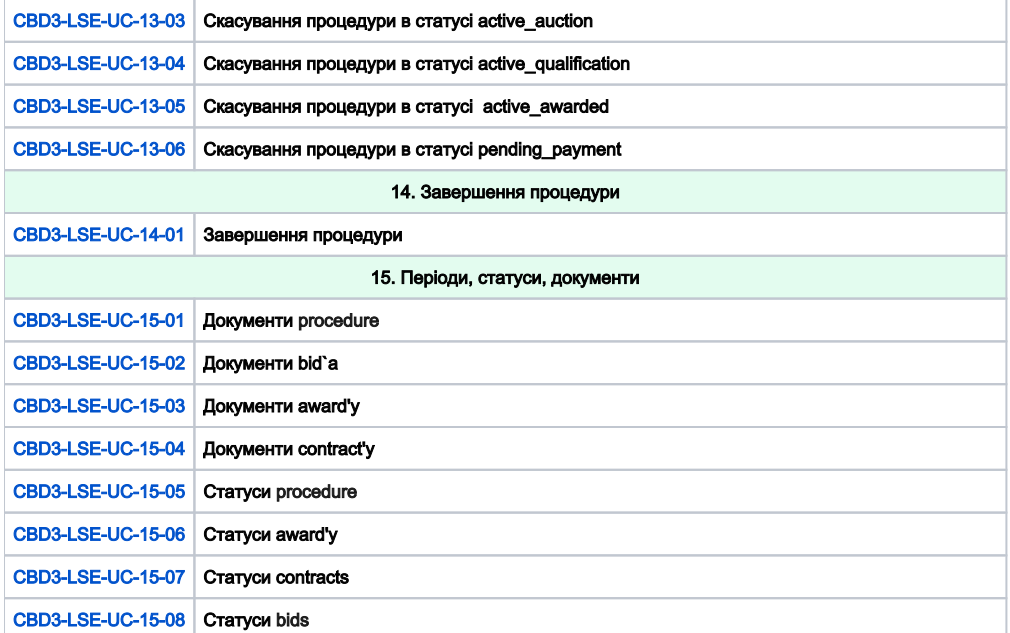

<span id="page-3-1"></span><span id="page-3-0"></span>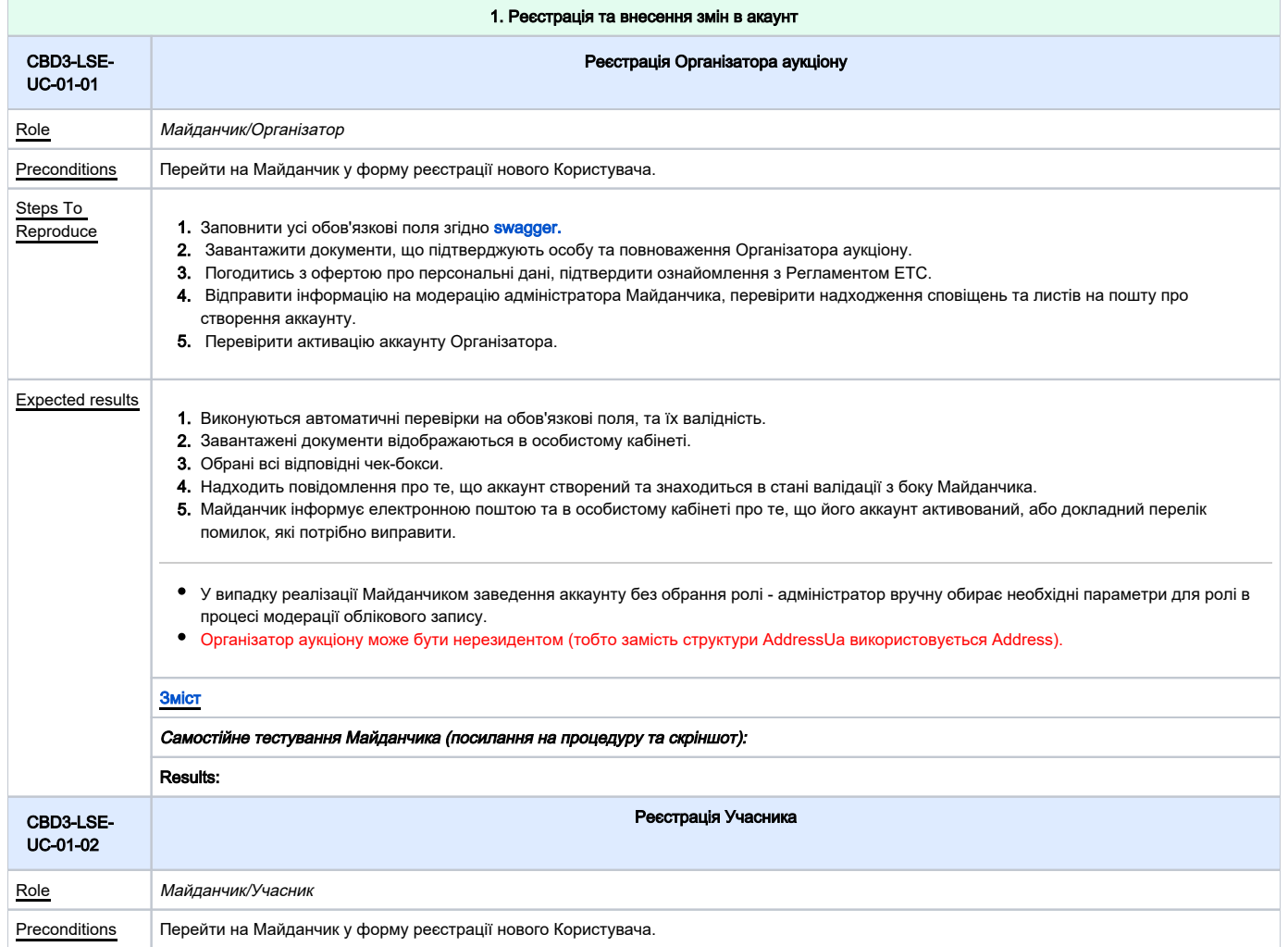

<span id="page-4-1"></span>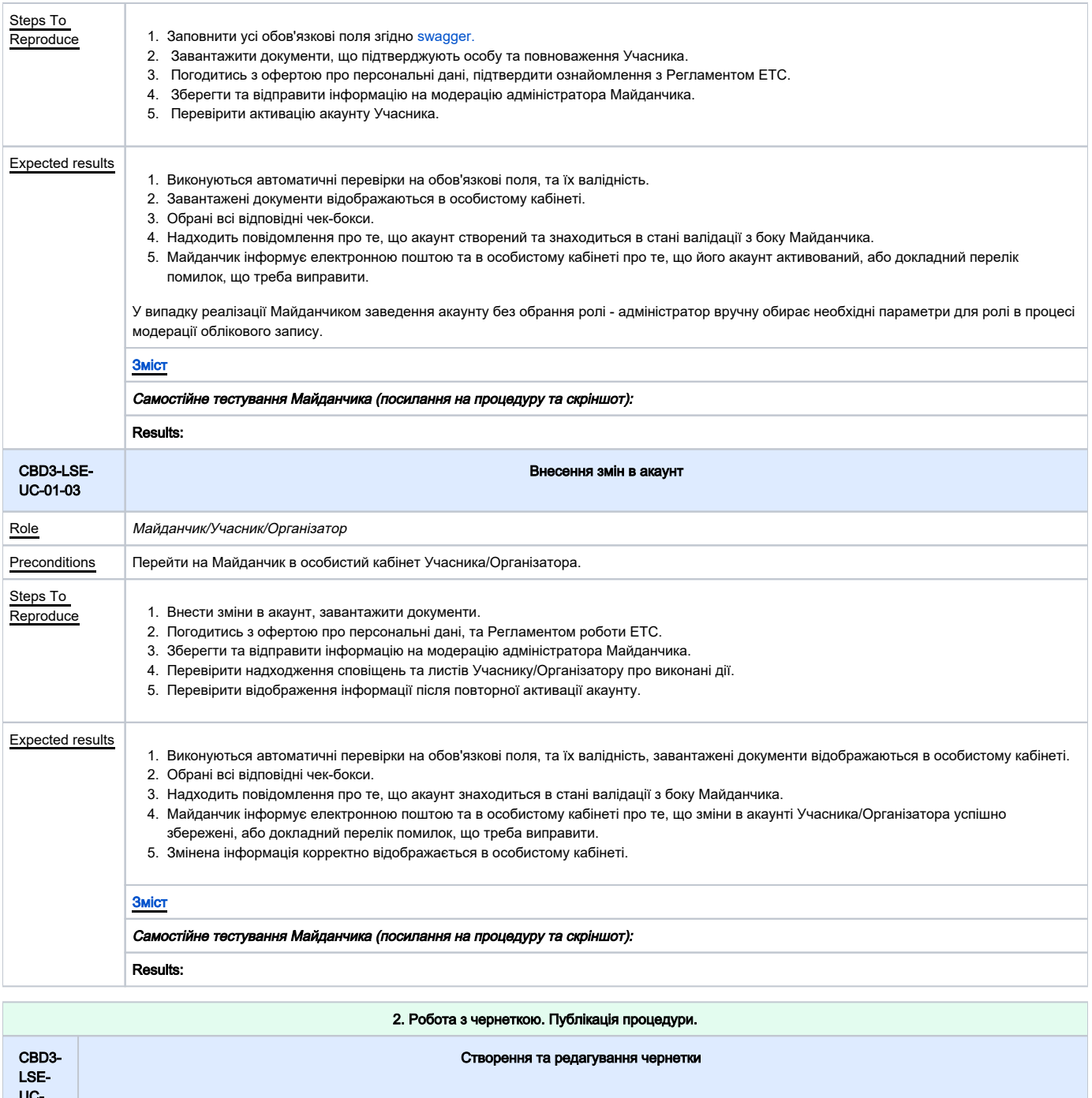

<span id="page-4-0"></span>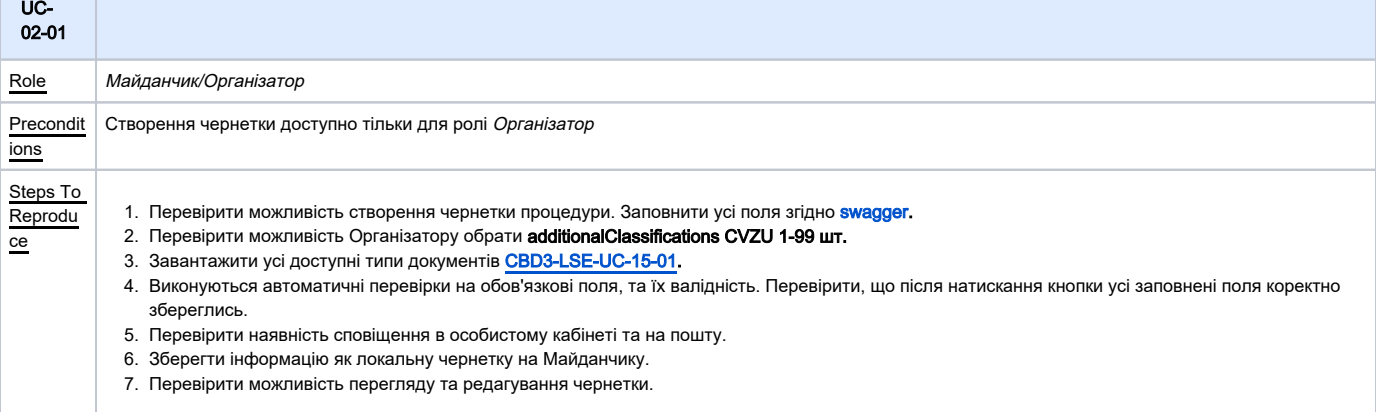

<span id="page-5-1"></span><span id="page-5-0"></span>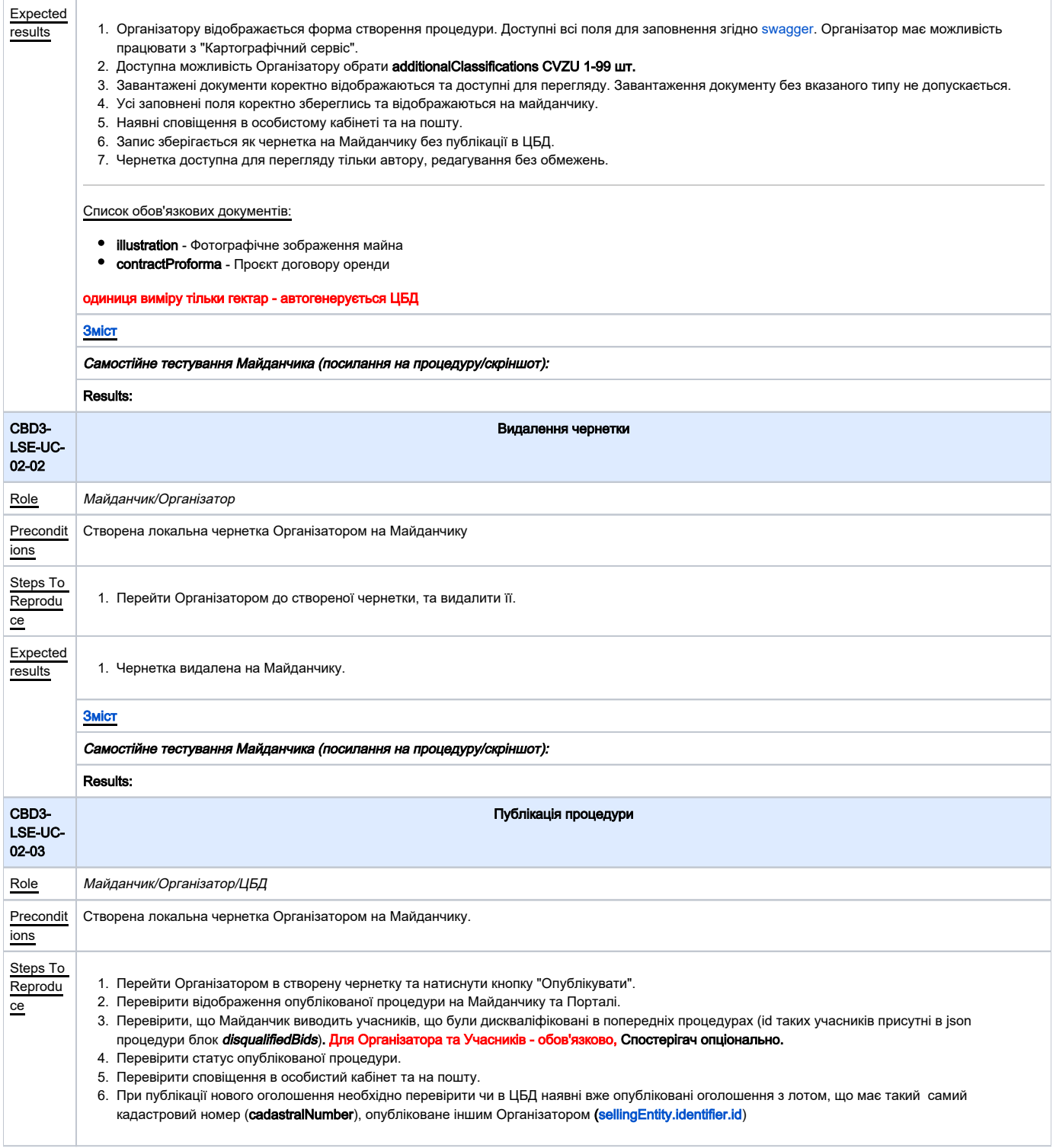

<span id="page-6-0"></span>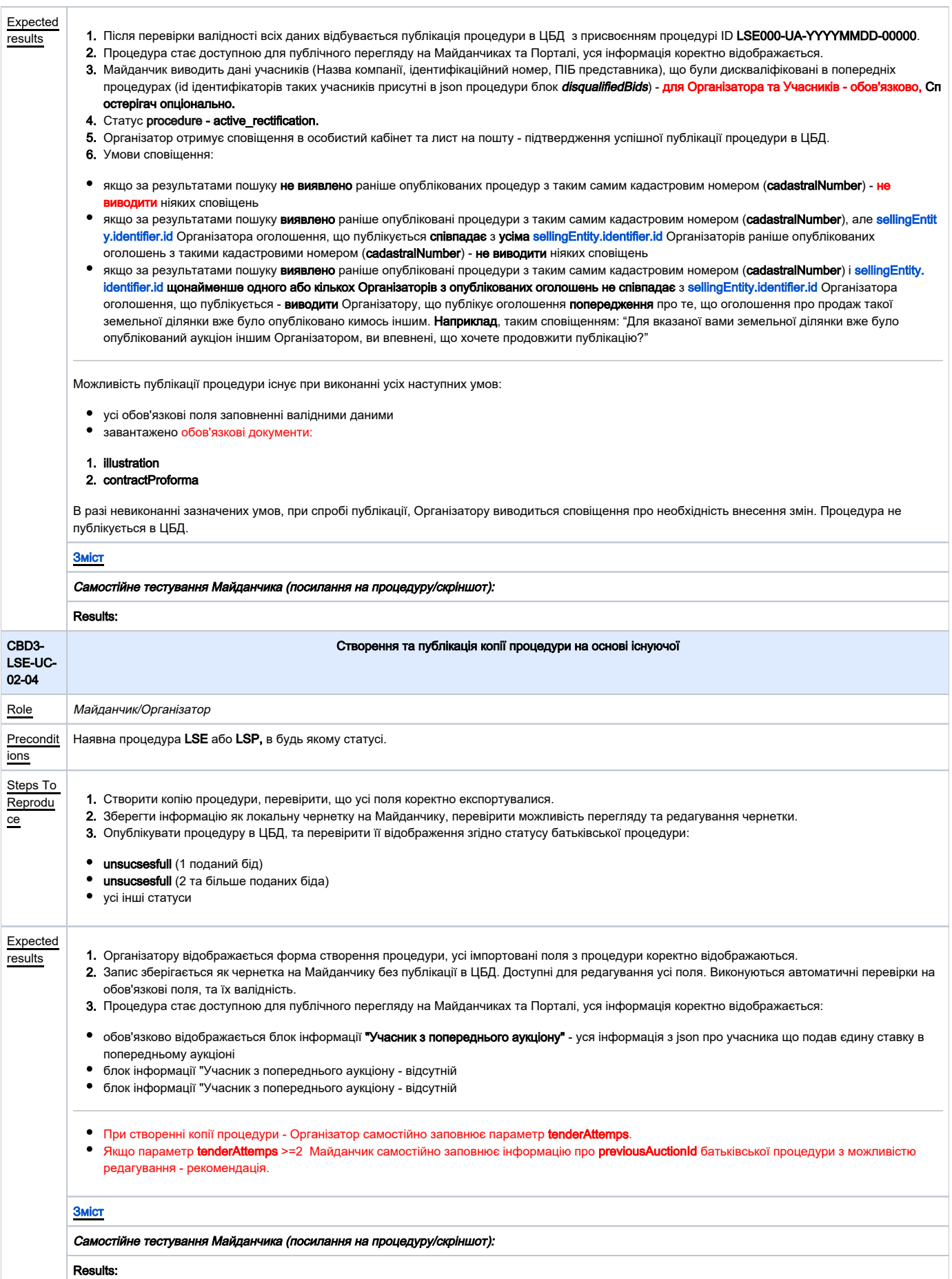

<span id="page-7-0"></span>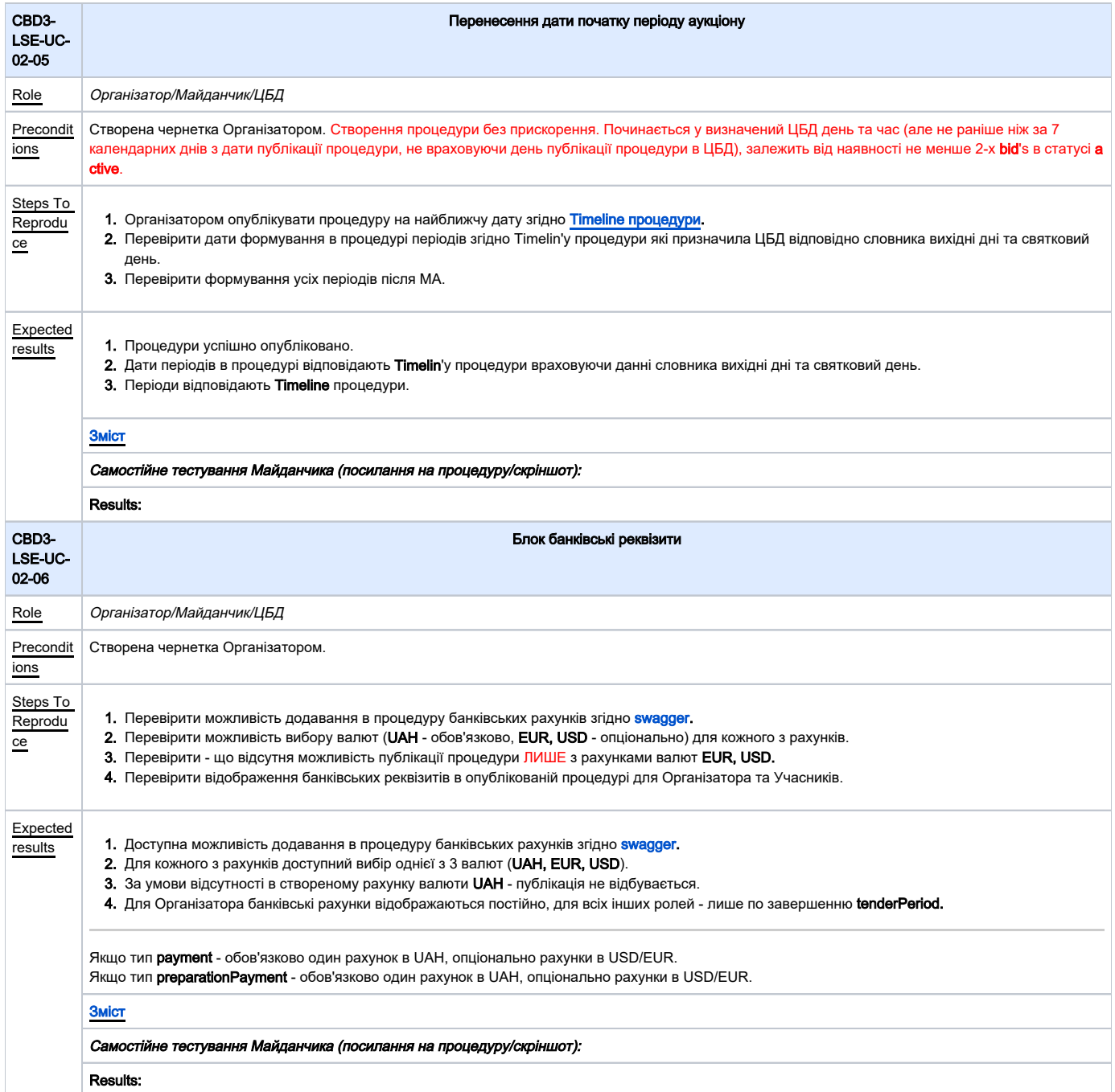

<span id="page-7-3"></span><span id="page-7-2"></span><span id="page-7-1"></span>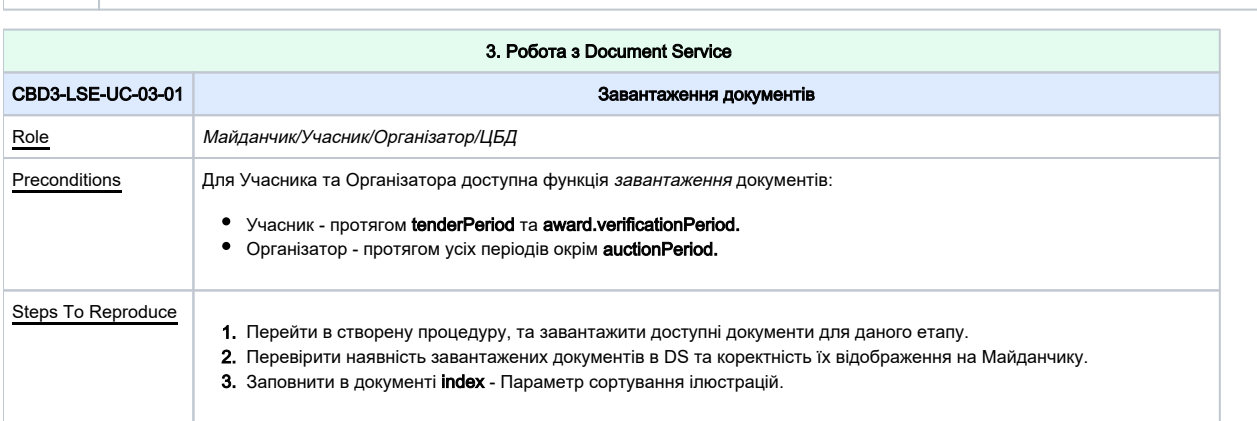

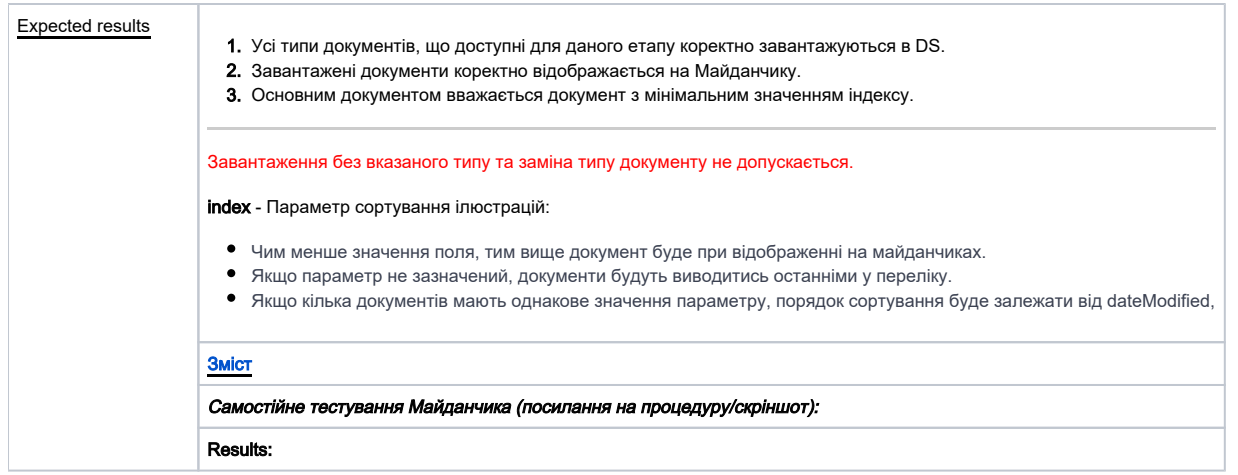

<span id="page-8-0"></span>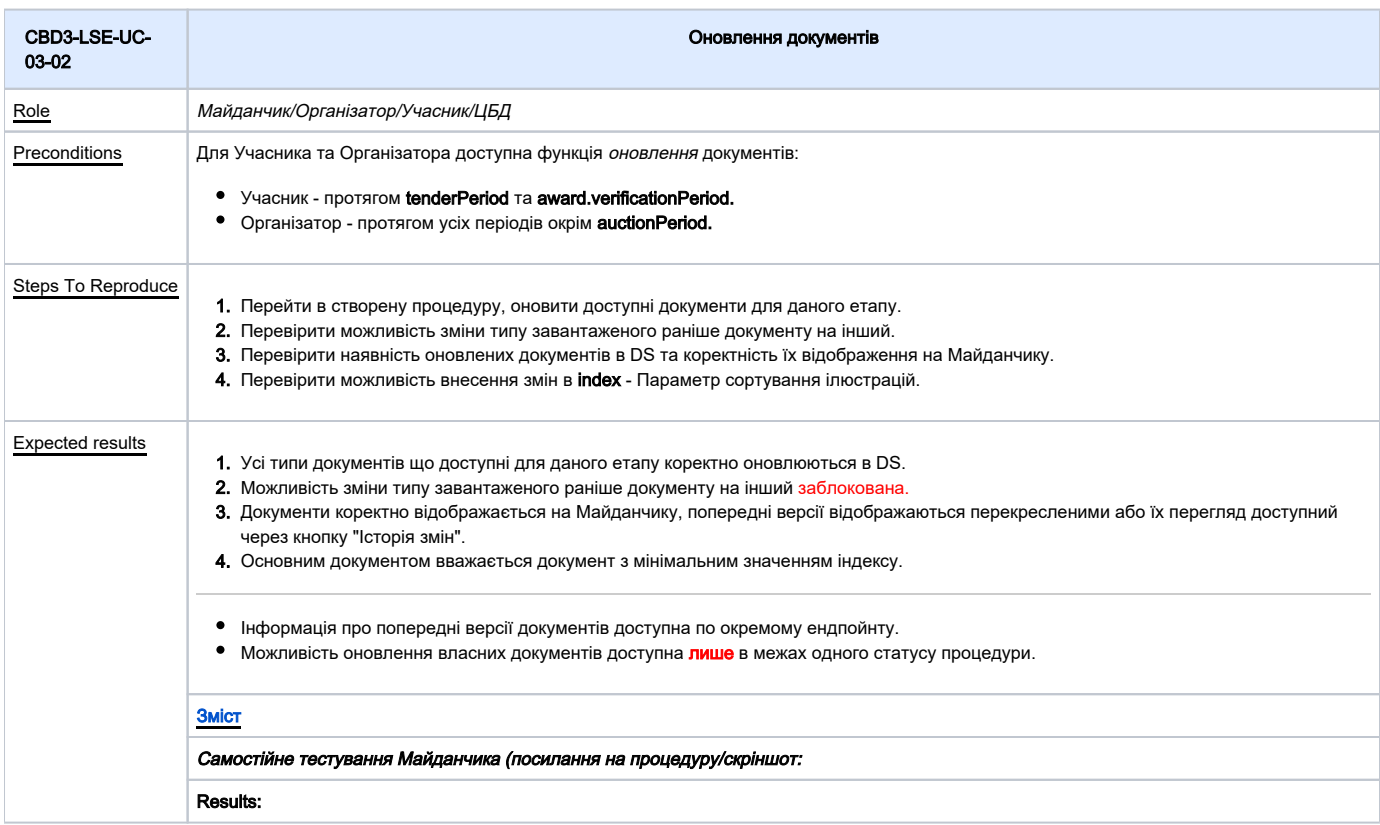

<span id="page-8-1"></span>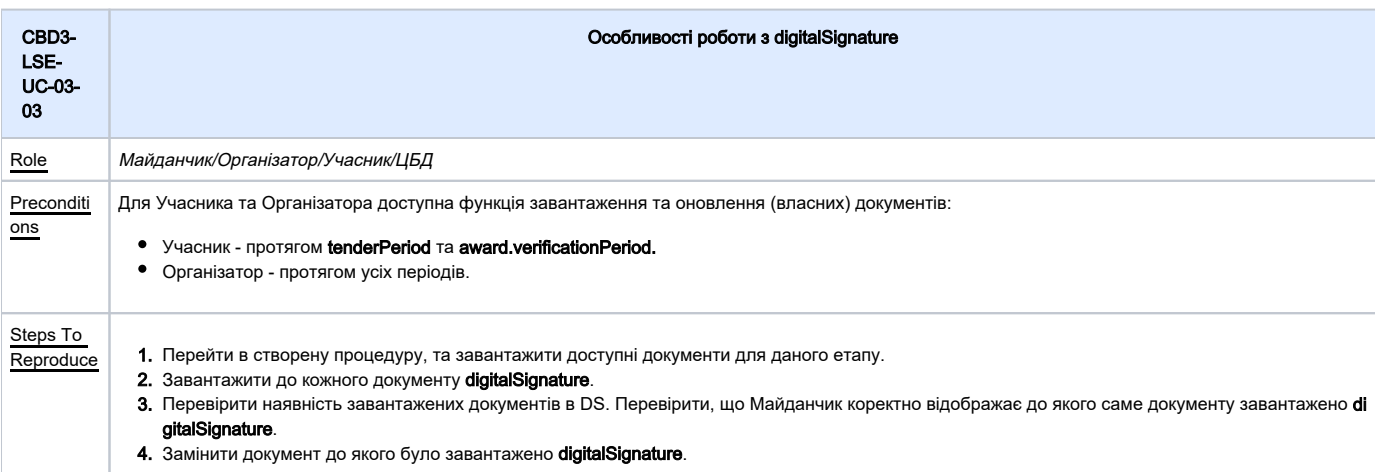

### Expected

- 1. results Усі типи документів, що доступні для даного етапу є можливість завантажити.
	- **2.** Присутня можливість завантаження до кожного документу **digitalSignature**.
	- **3.** Документи корректно відображаються на Майданчику. Документ **digitalSignature** відображено поряд з оригінальним документом.
	- **4.** Попередні версії відображаються перекресленими або їх перегляд доступний через кнопку "Історія змін". Документ **digitalSignature** також відоб ражено перекресленим відповідно до статусу з яким документом він пов'язан.

Цифровий підпис (ЕЦП/КЕП) накладається поза ЦБД. Завантажується в ЦБД окремим файлом (тільки підпис або підписаний файл) digitalSignature, в якому присутнє поле relatedDocument, де додається посилання на оригінальний документ (id документу), вже завантажений до DocumentService.

### [Зміст](#page-1-0)

Самостійне тестування Майданчика (посилання на процедуру/скріншот:

Results:

<span id="page-9-1"></span><span id="page-9-0"></span>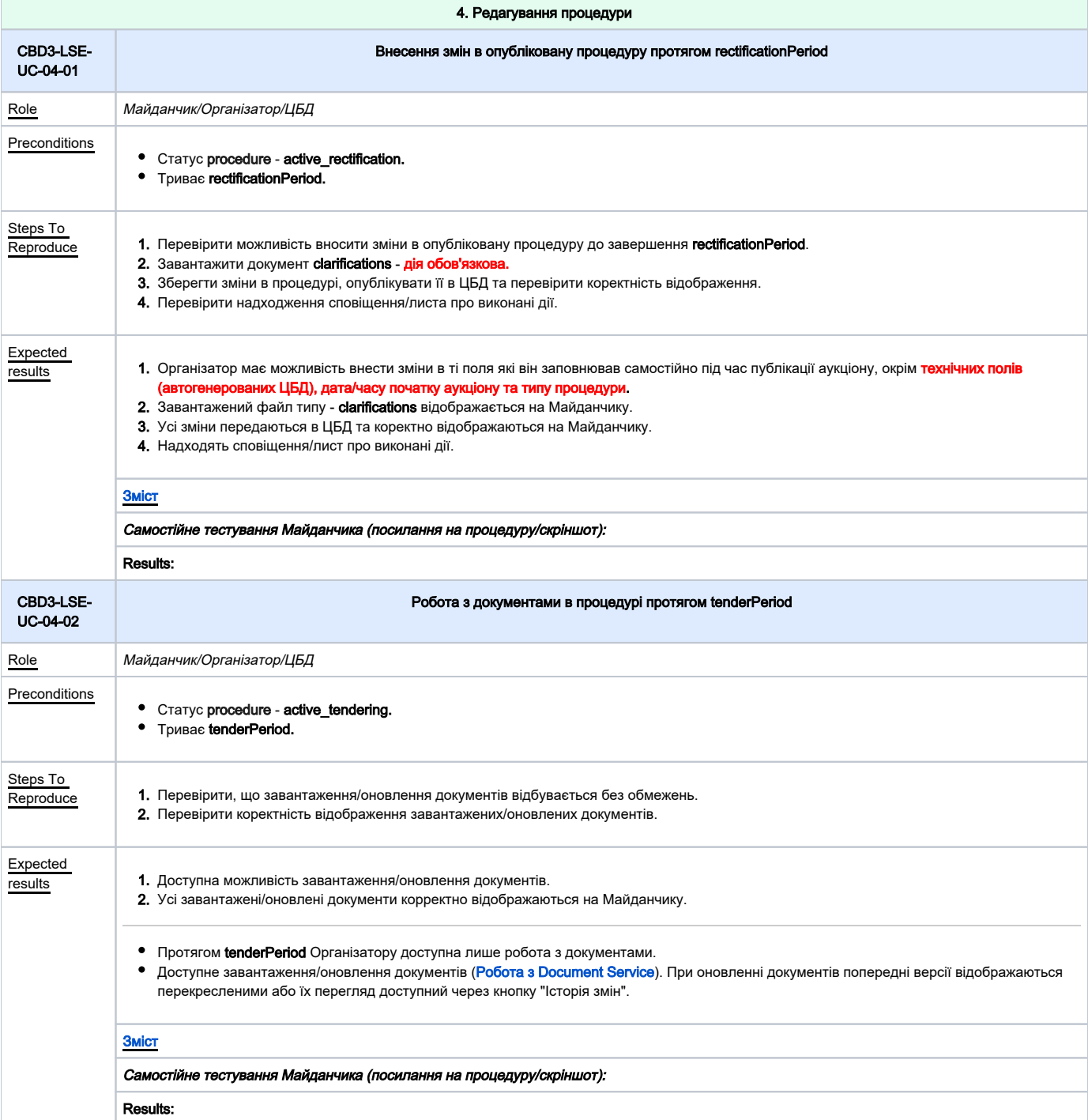

<span id="page-10-0"></span>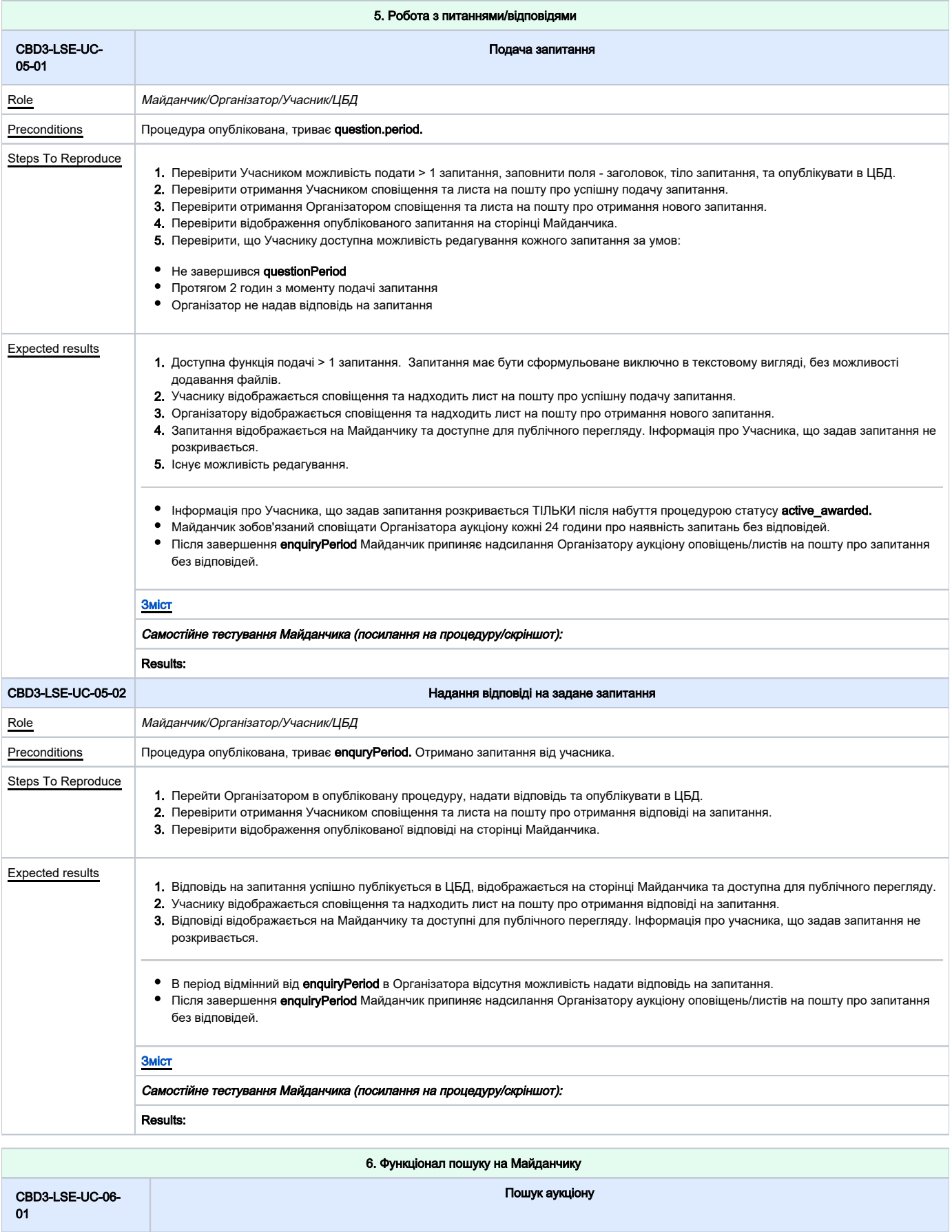

<span id="page-10-2"></span><span id="page-10-1"></span>Role Майданчик/Організатор/Учасник/ЦБД

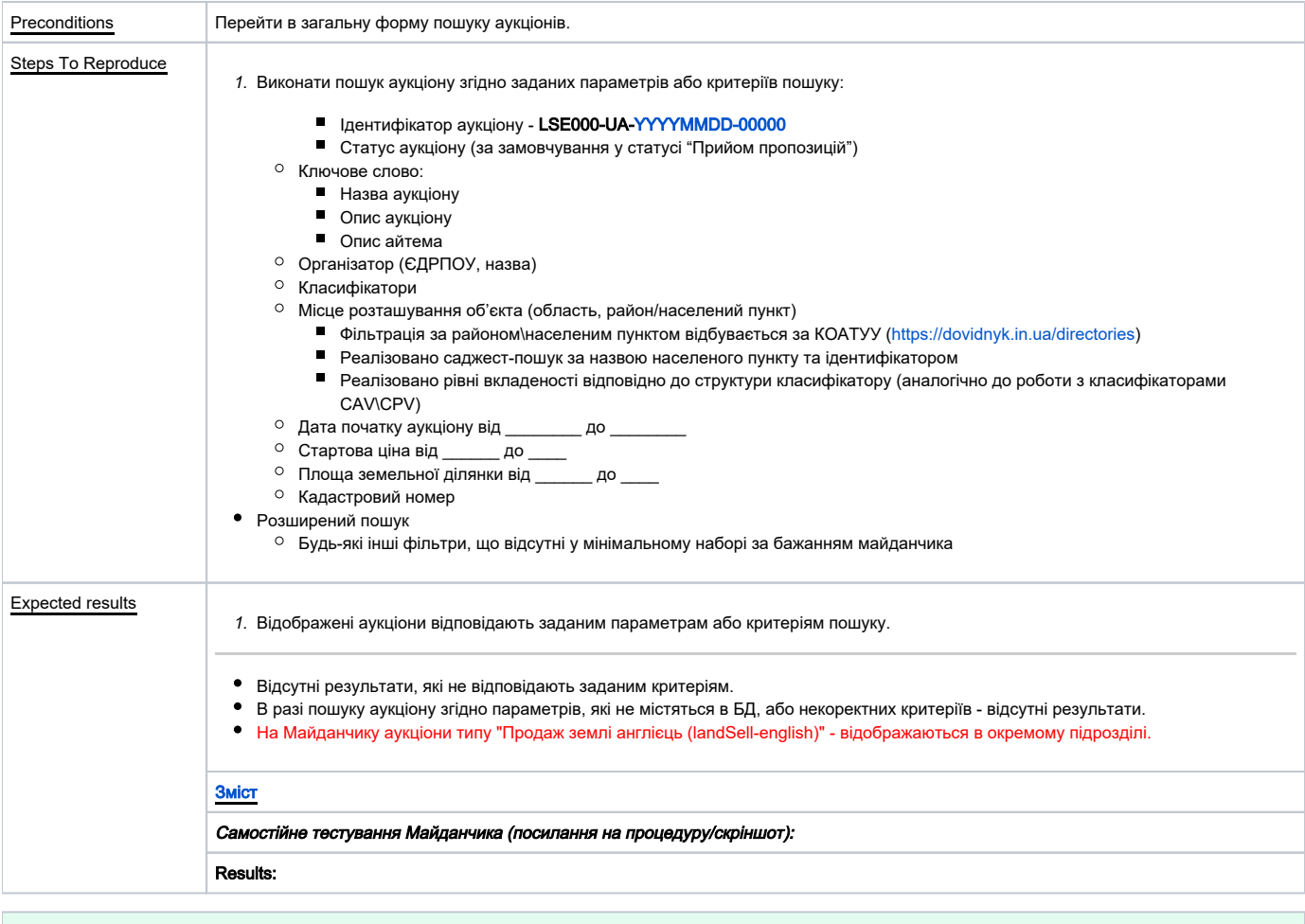

<span id="page-11-1"></span><span id="page-11-0"></span>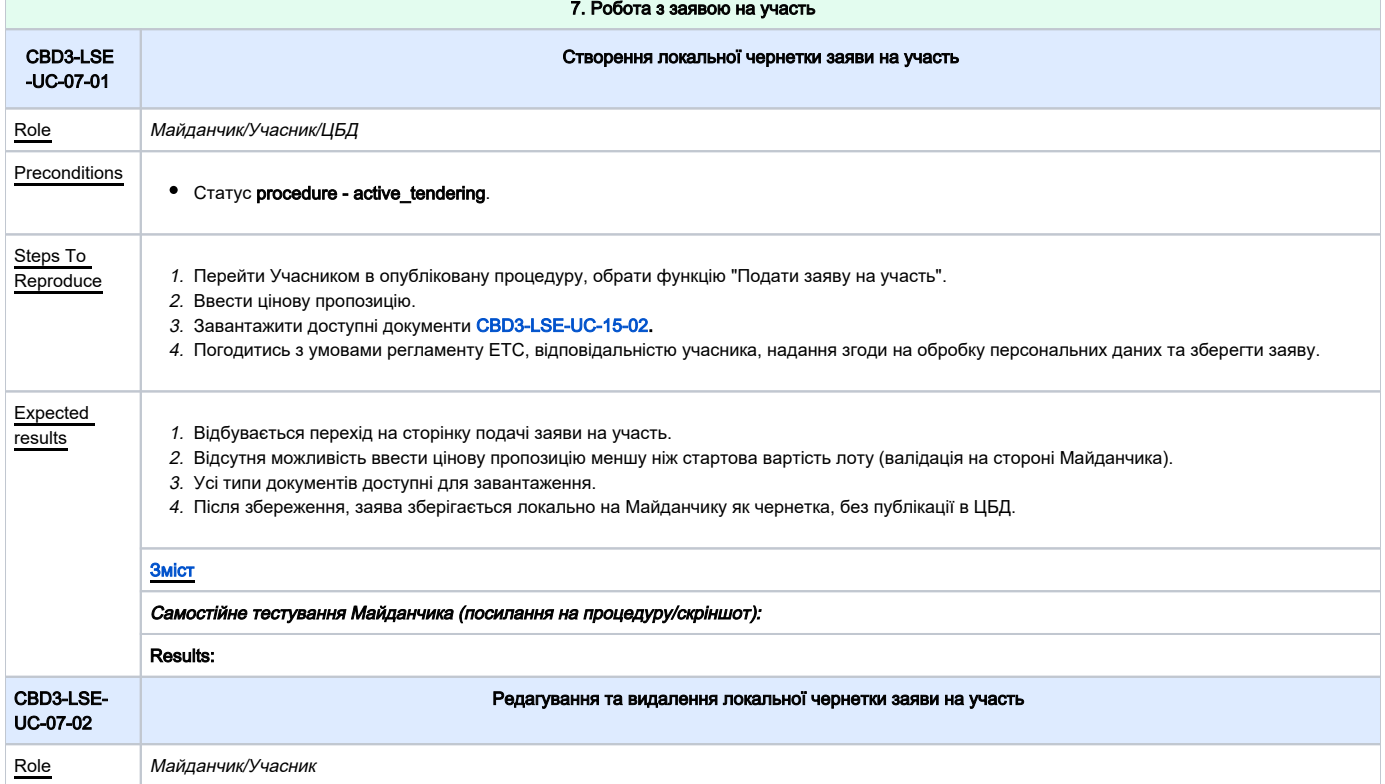

<span id="page-12-1"></span><span id="page-12-0"></span>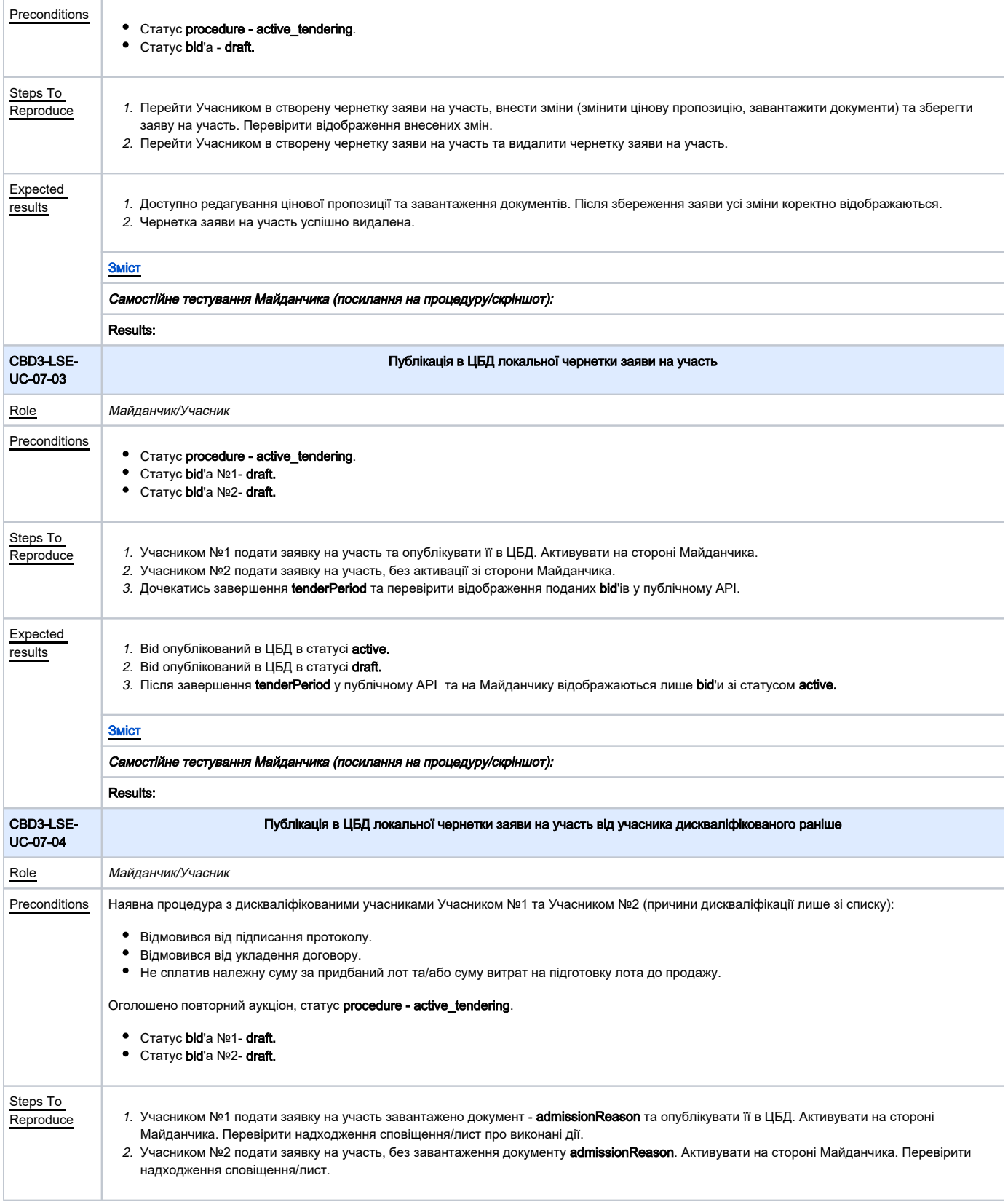

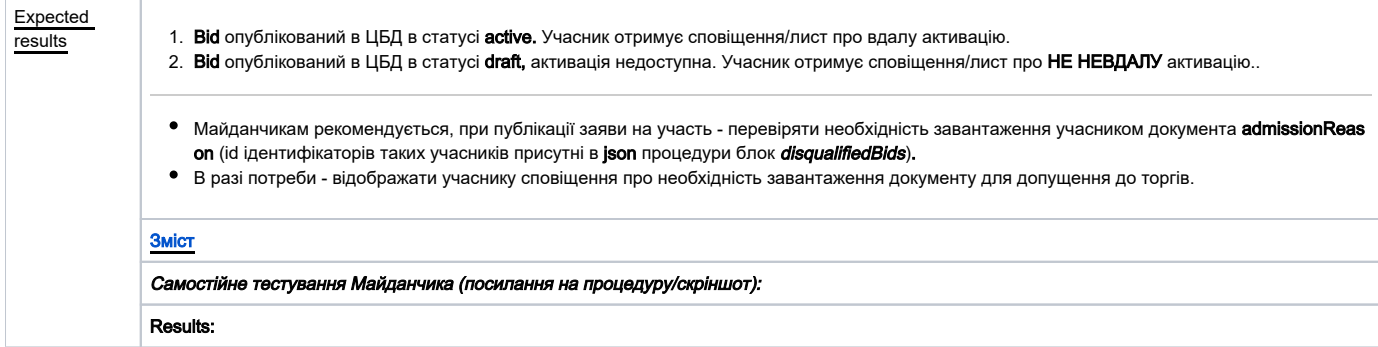

8. Робота з bid'ом

<span id="page-13-1"></span><span id="page-13-0"></span>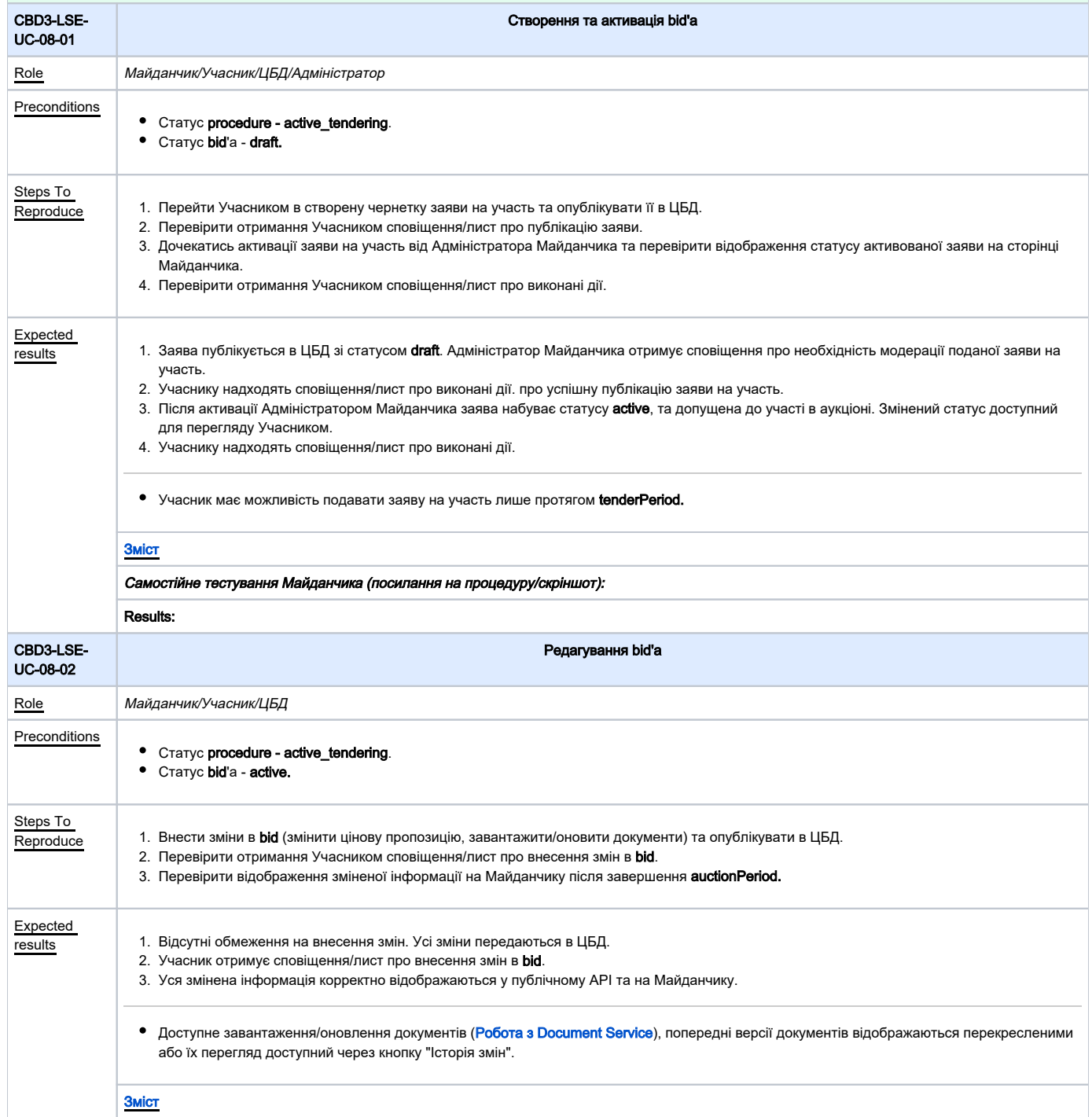

<span id="page-14-0"></span>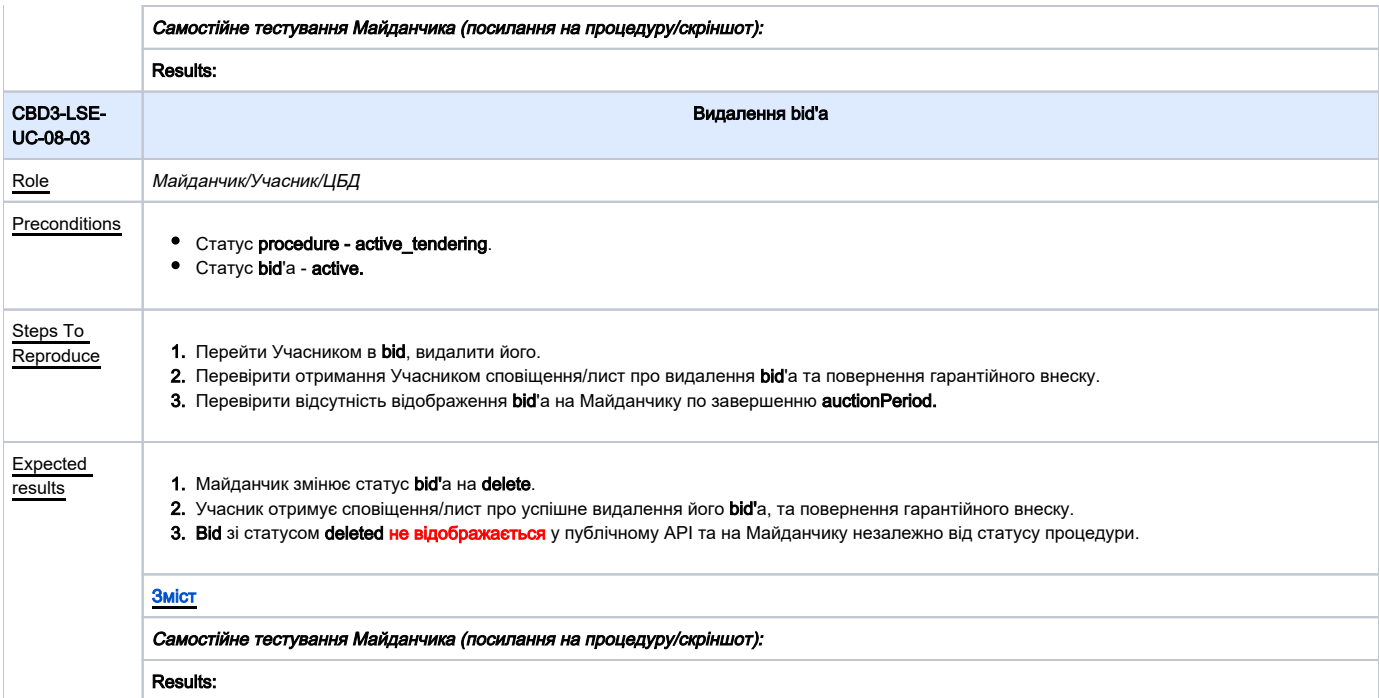

<span id="page-14-2"></span><span id="page-14-1"></span>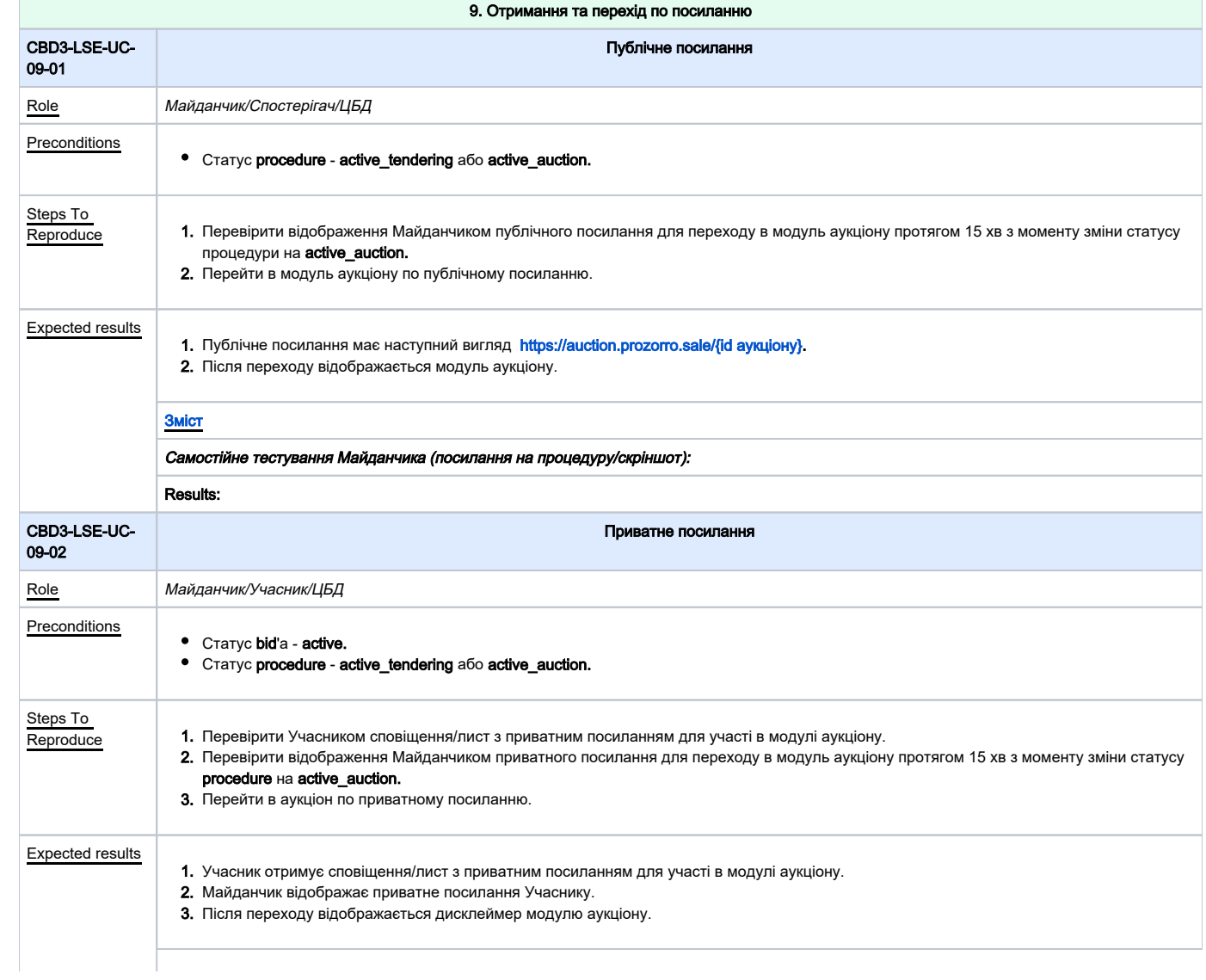

[Зміст](#page-1-0)

Самостійне тестування Майданчика (посилання на процедуру/скріншот):

Results:

<span id="page-15-1"></span><span id="page-15-0"></span>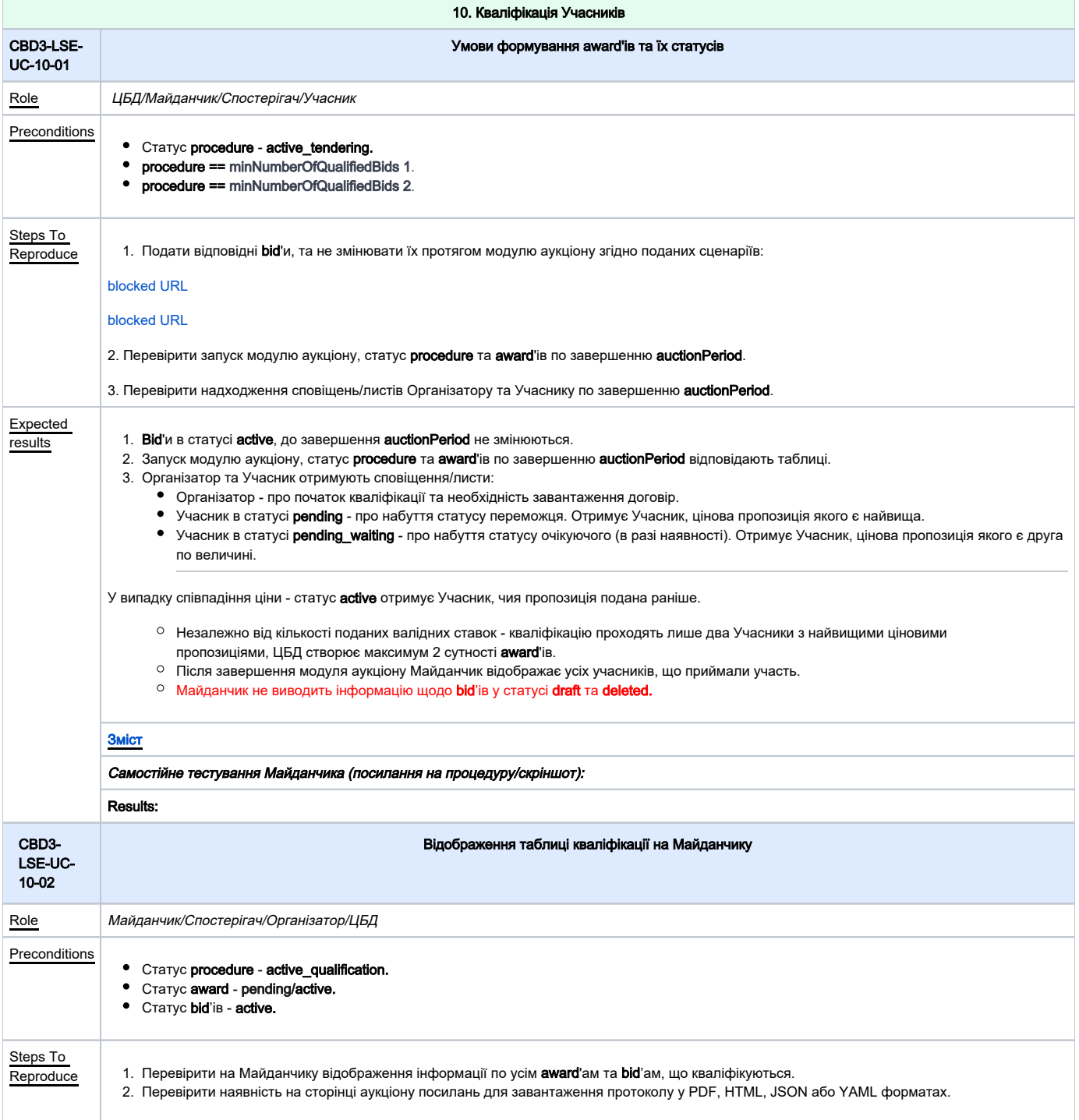

<span id="page-16-1"></span><span id="page-16-0"></span>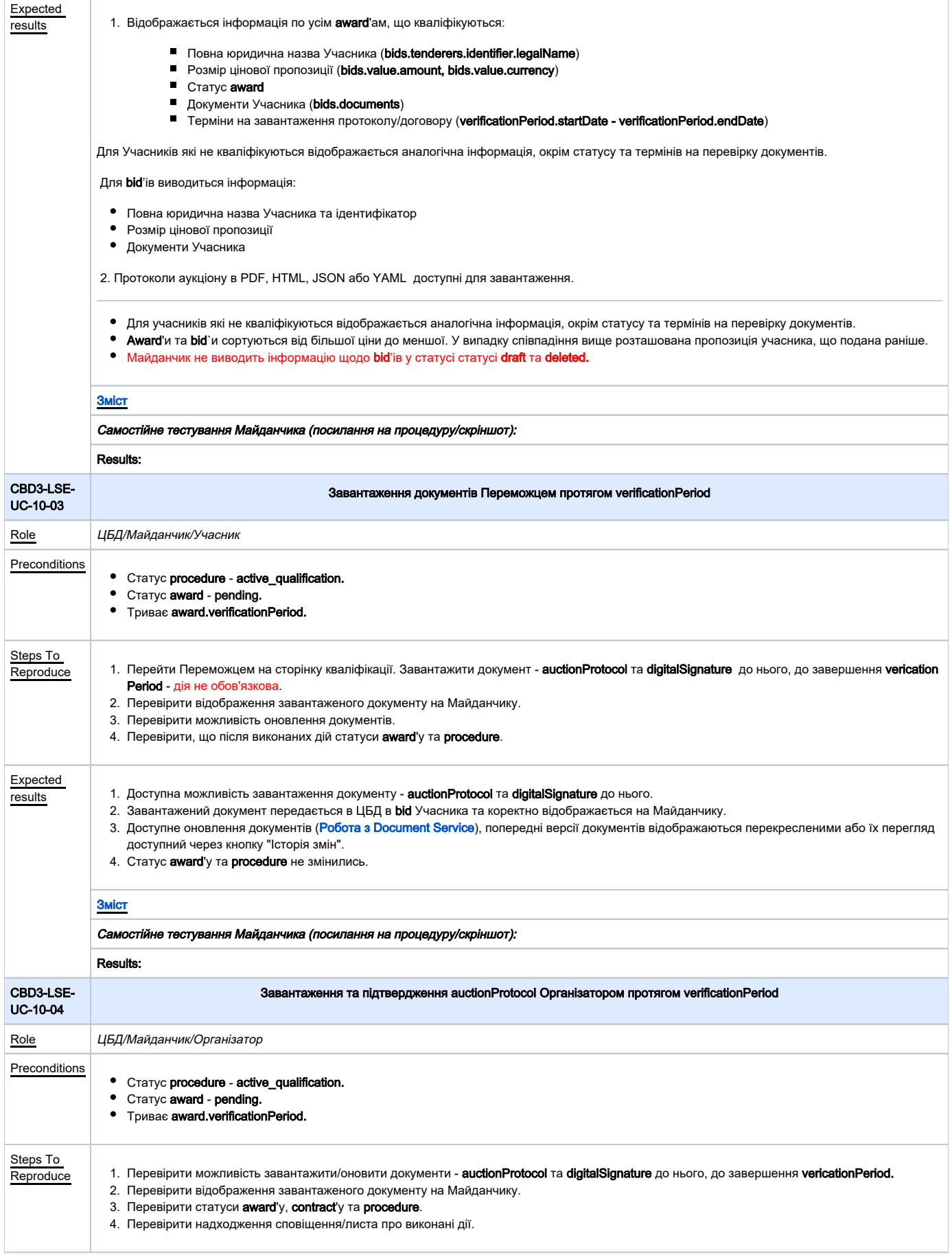

<span id="page-17-1"></span><span id="page-17-0"></span>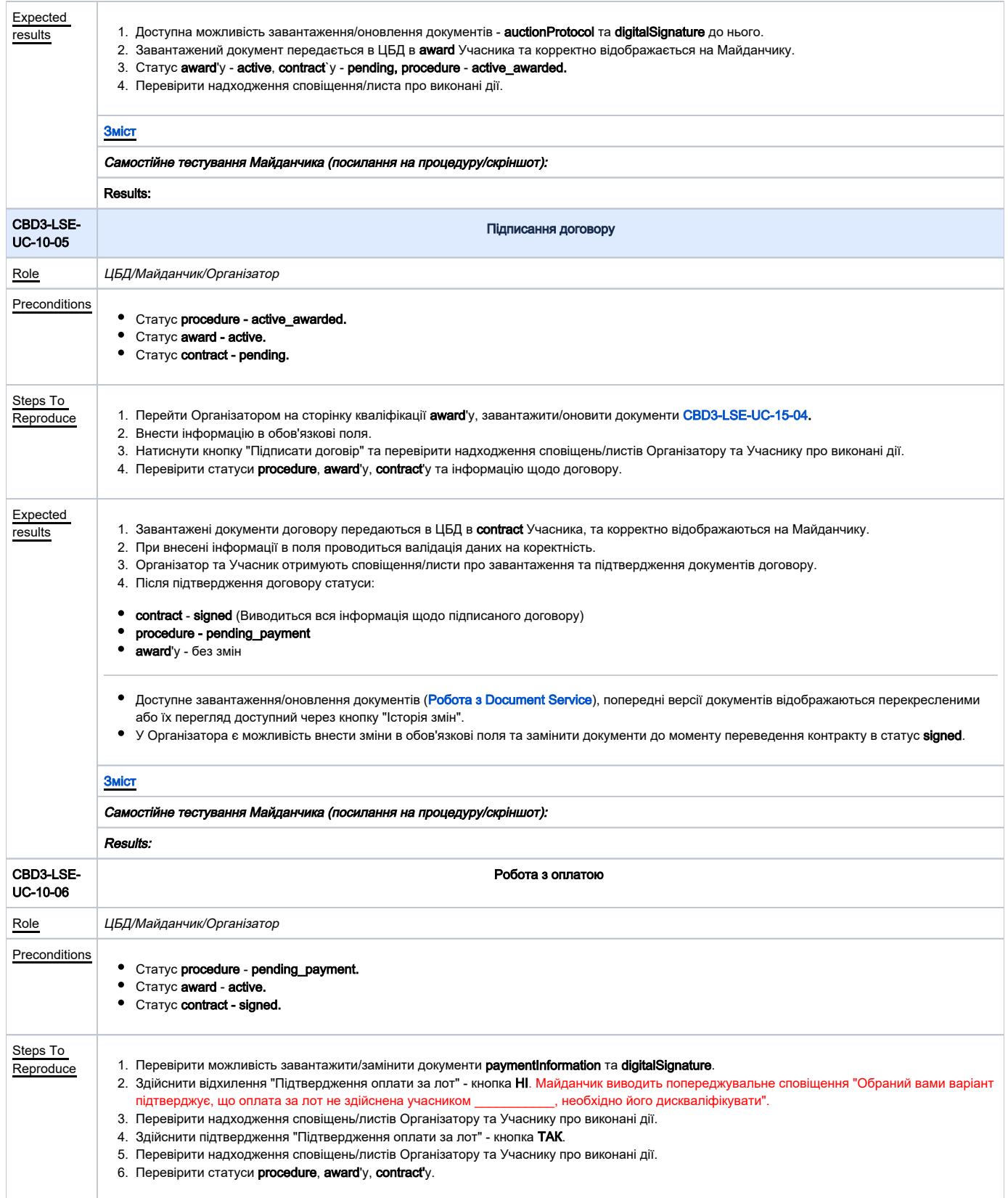

<span id="page-18-0"></span>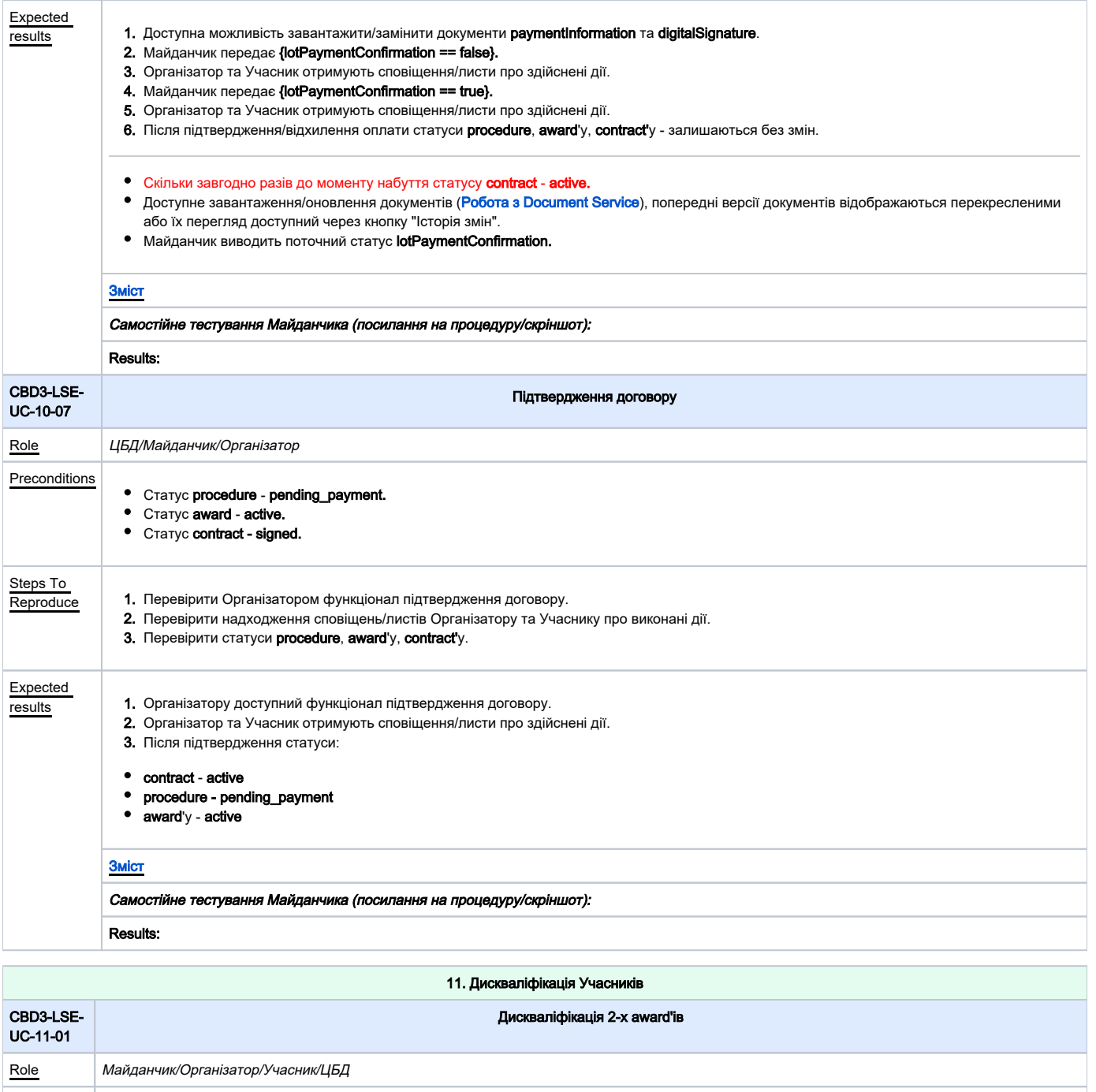

<span id="page-18-1"></span>Reproduce <sub>—</sub> 1. Перейти Організатором на сторінку кваліфікації **award**'у, завантажити/замінити **rejectionProtocol** або **act** та **digitalSignature**. 2. Перевірити можливість обрати [причину дискваліфікації,](https://procedure-sandbox.prozorro.sale/api/dictionaries/landSellTerminationReason) дата/час дискваліфікації та натиснути кнопку "Дискваліфікувати". **3.** Перевірити надходження сповіщень/листів Організатору та Учасникам про виконані дії. **4.** Перевірити статуси **award**'ів, **contract**'у (в разі наявності), **procedure** після виконаних дій. **5.** Виконати степи 1-4 відносно Учасник №2. Та перевірити відображення на Майданчику статуси **award**'ів, **contract**'у (в разі наявності), **procedure** Preconditio  $n s$ Статуси award'ів: • Учасник №1 - pending або active. Учасник №2 - pending\_waiting. Триває qualificationPeriod. Steps To<br>Reproduce після виконаних дій.

6. Перевірити надходження сповіщень/листів Організатору та Учасникам про виконані дії.

<span id="page-19-1"></span><span id="page-19-0"></span>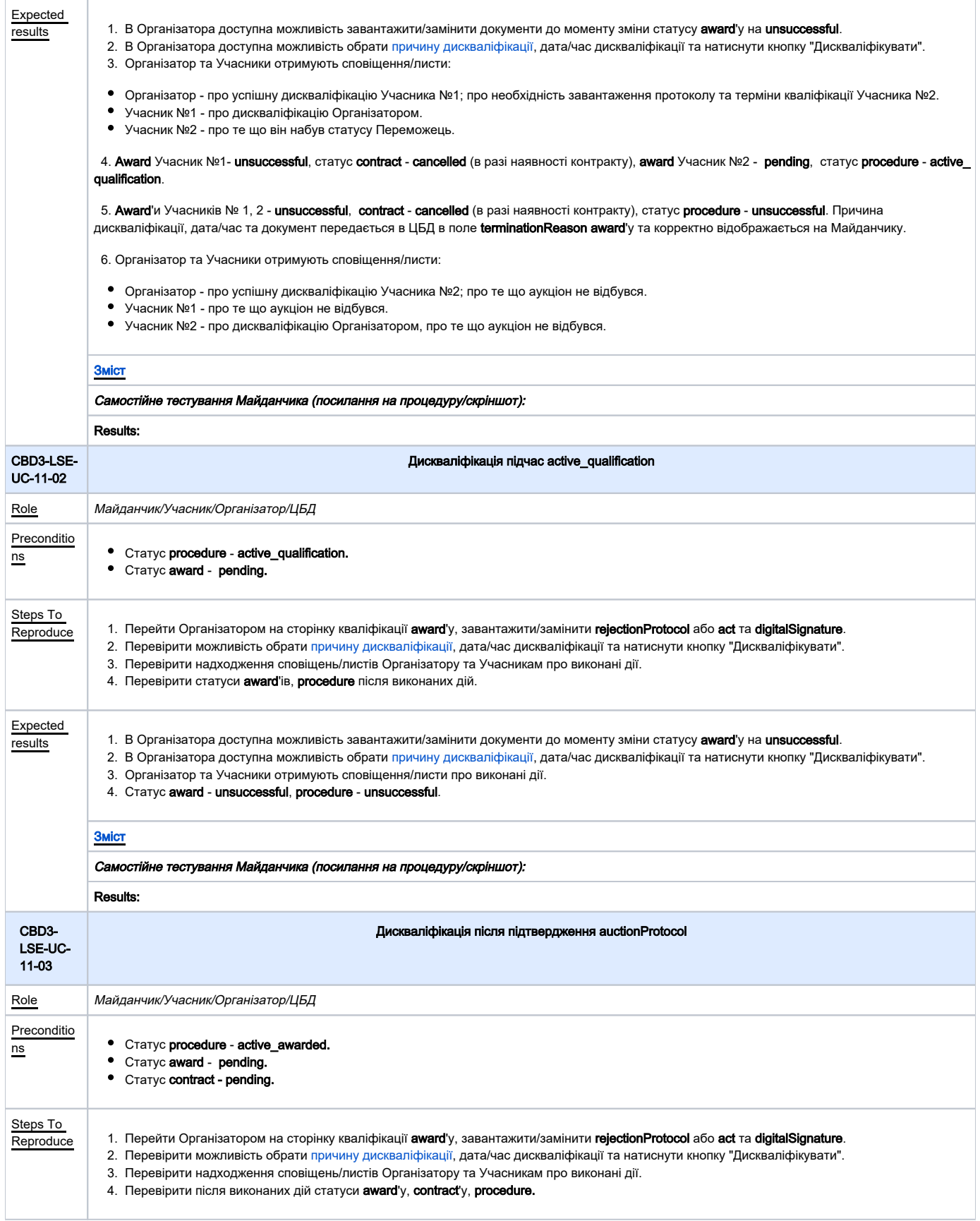

<span id="page-20-2"></span><span id="page-20-1"></span><span id="page-20-0"></span>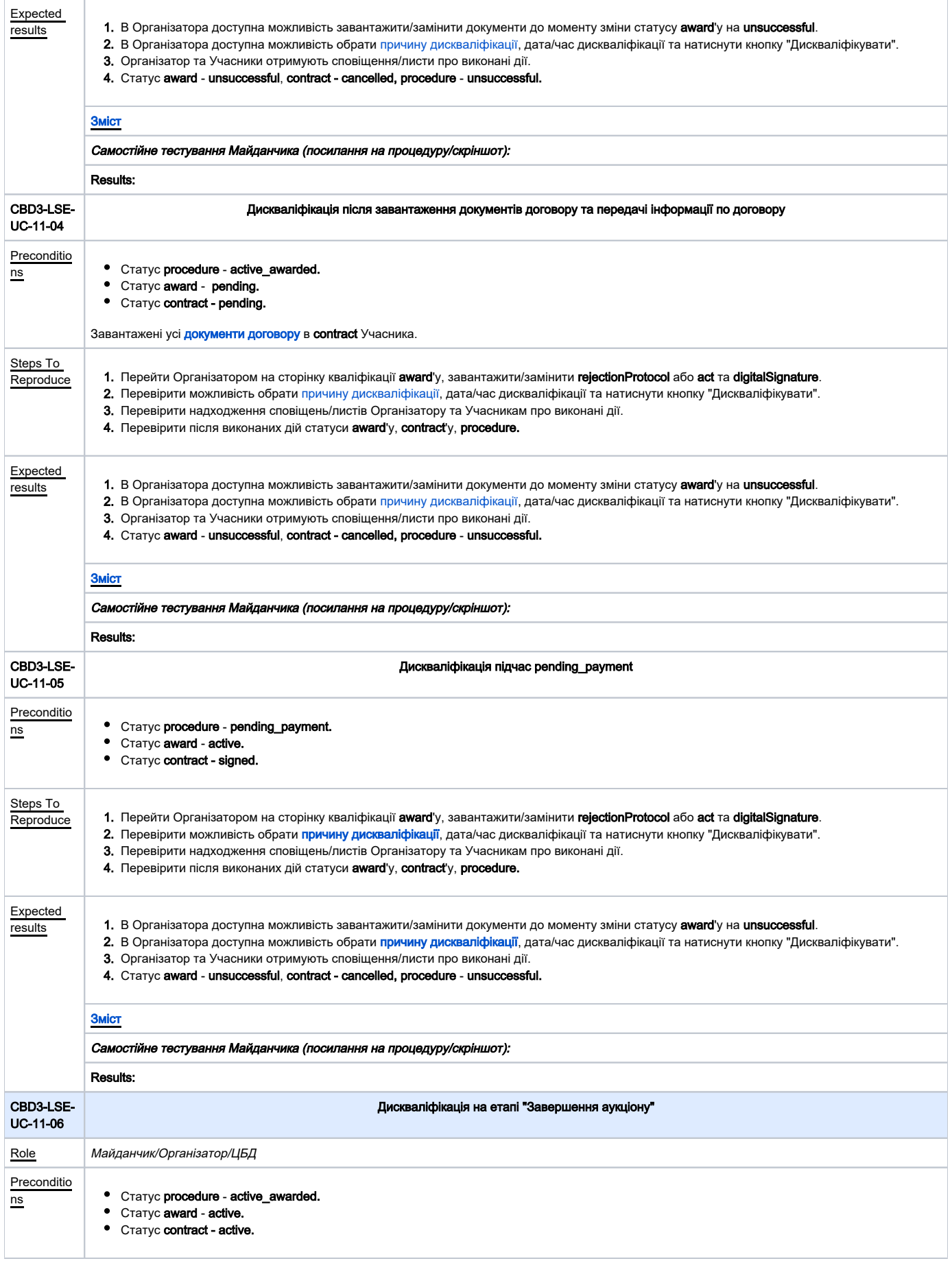

<span id="page-21-1"></span><span id="page-21-0"></span>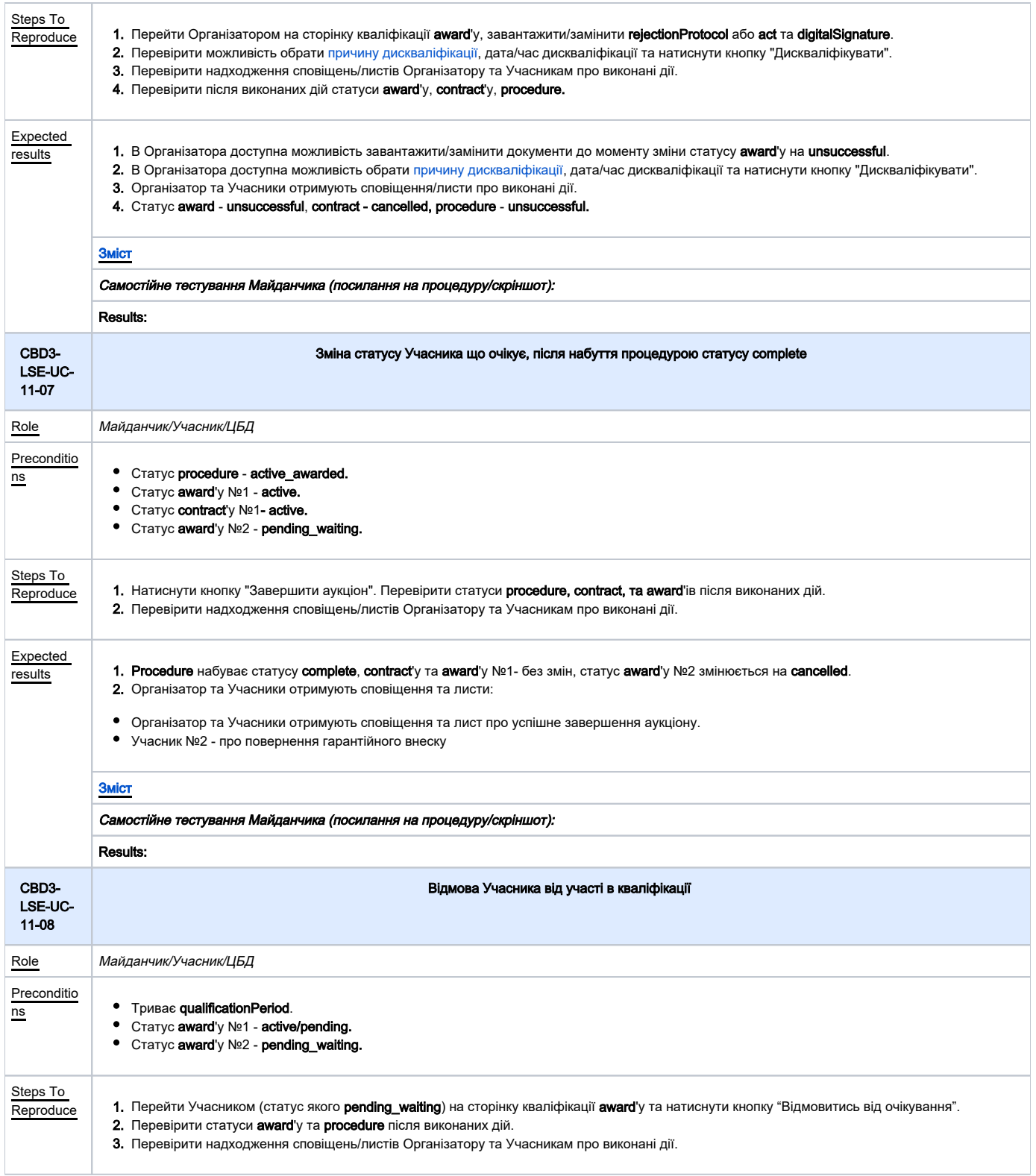

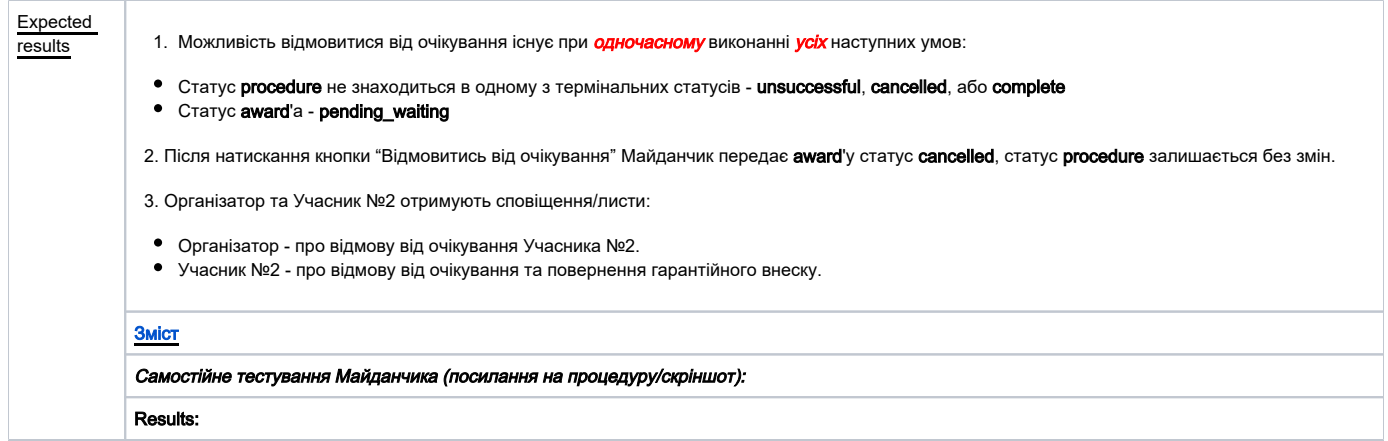

<span id="page-22-2"></span><span id="page-22-1"></span><span id="page-22-0"></span>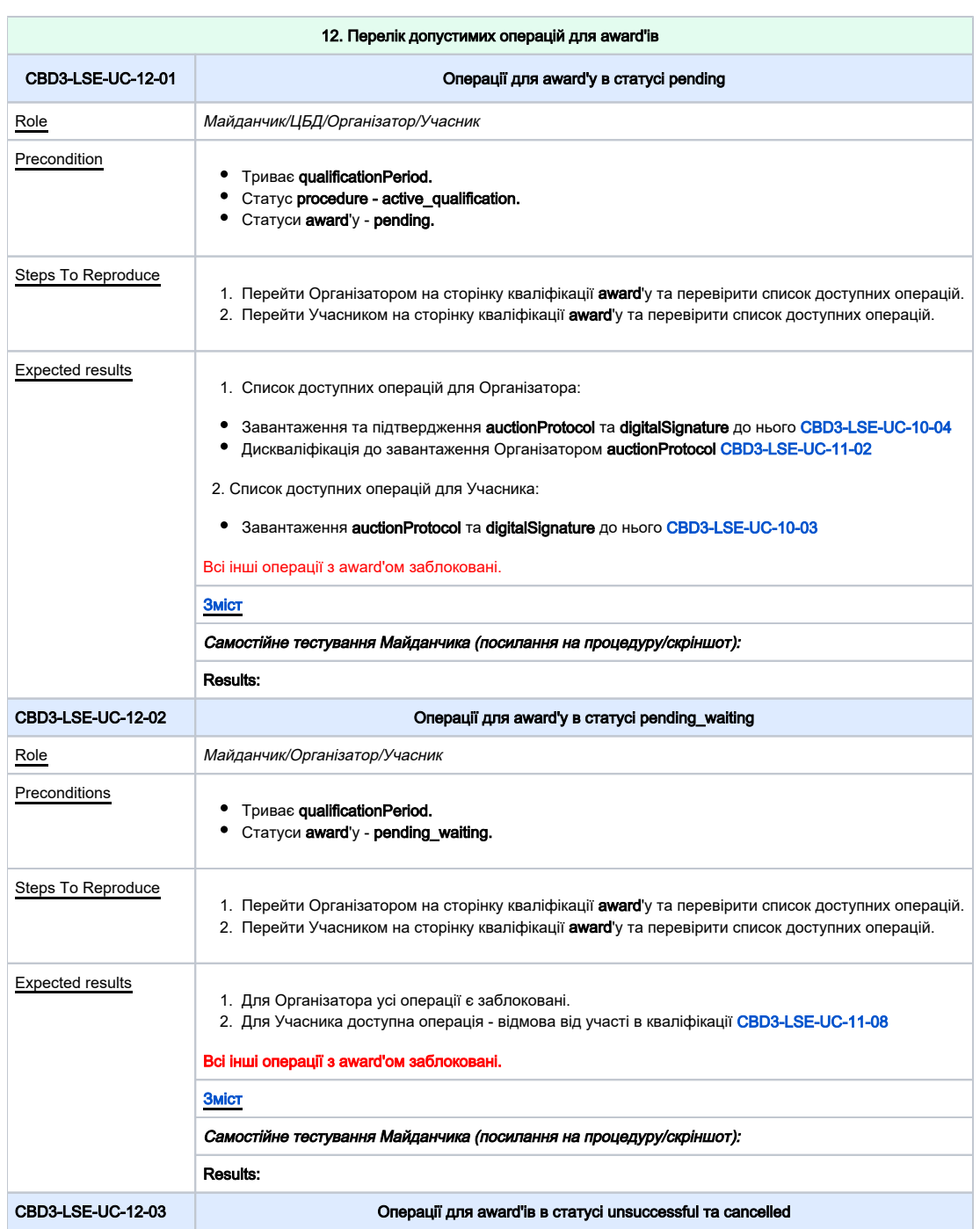

<span id="page-23-1"></span><span id="page-23-0"></span>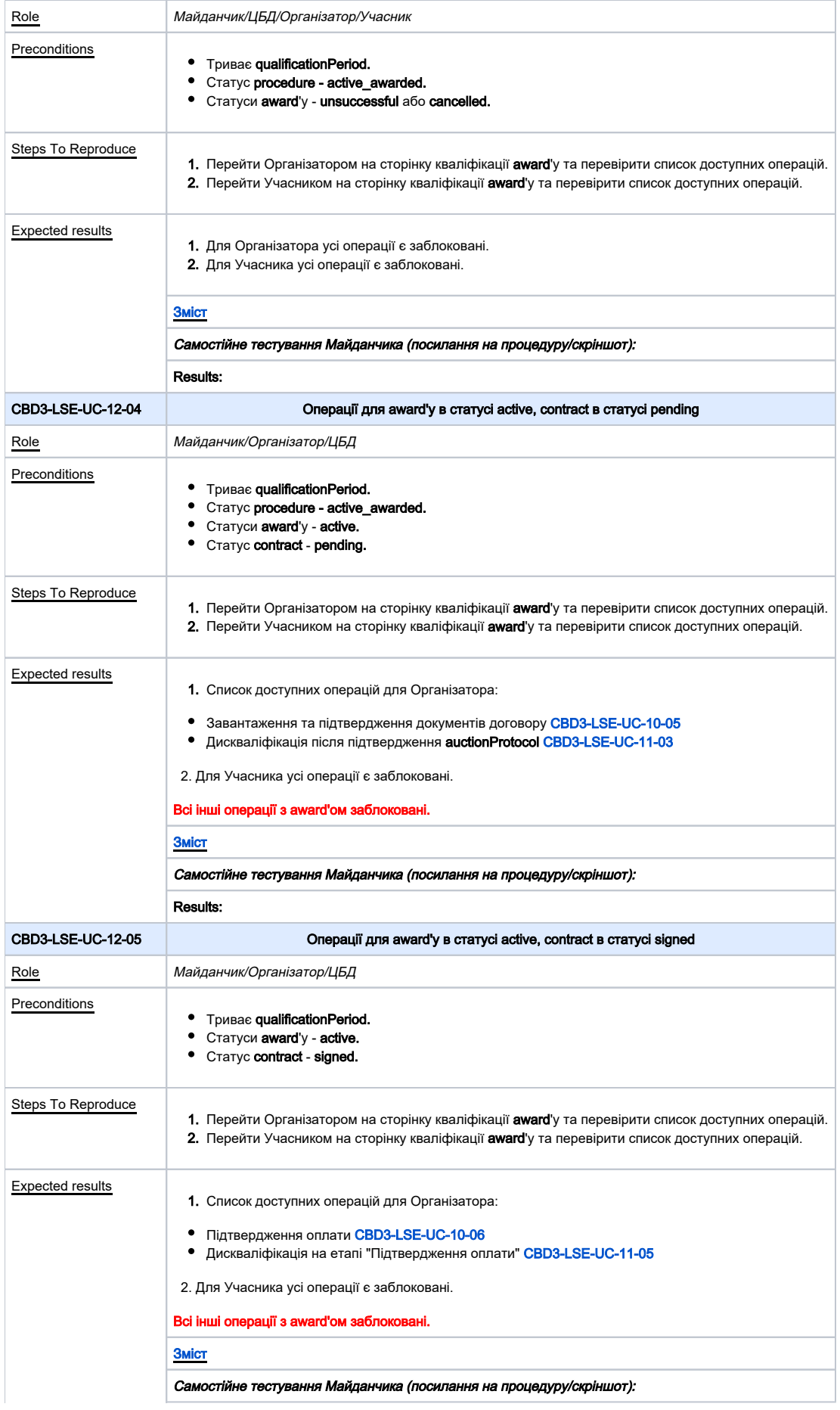

<span id="page-24-0"></span>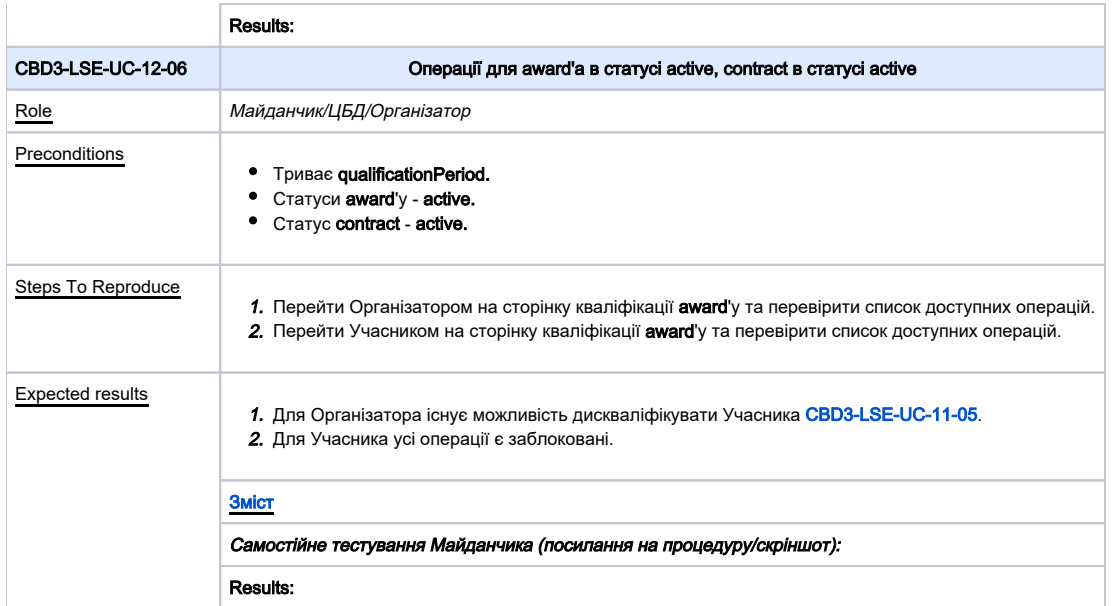

<span id="page-24-2"></span><span id="page-24-1"></span>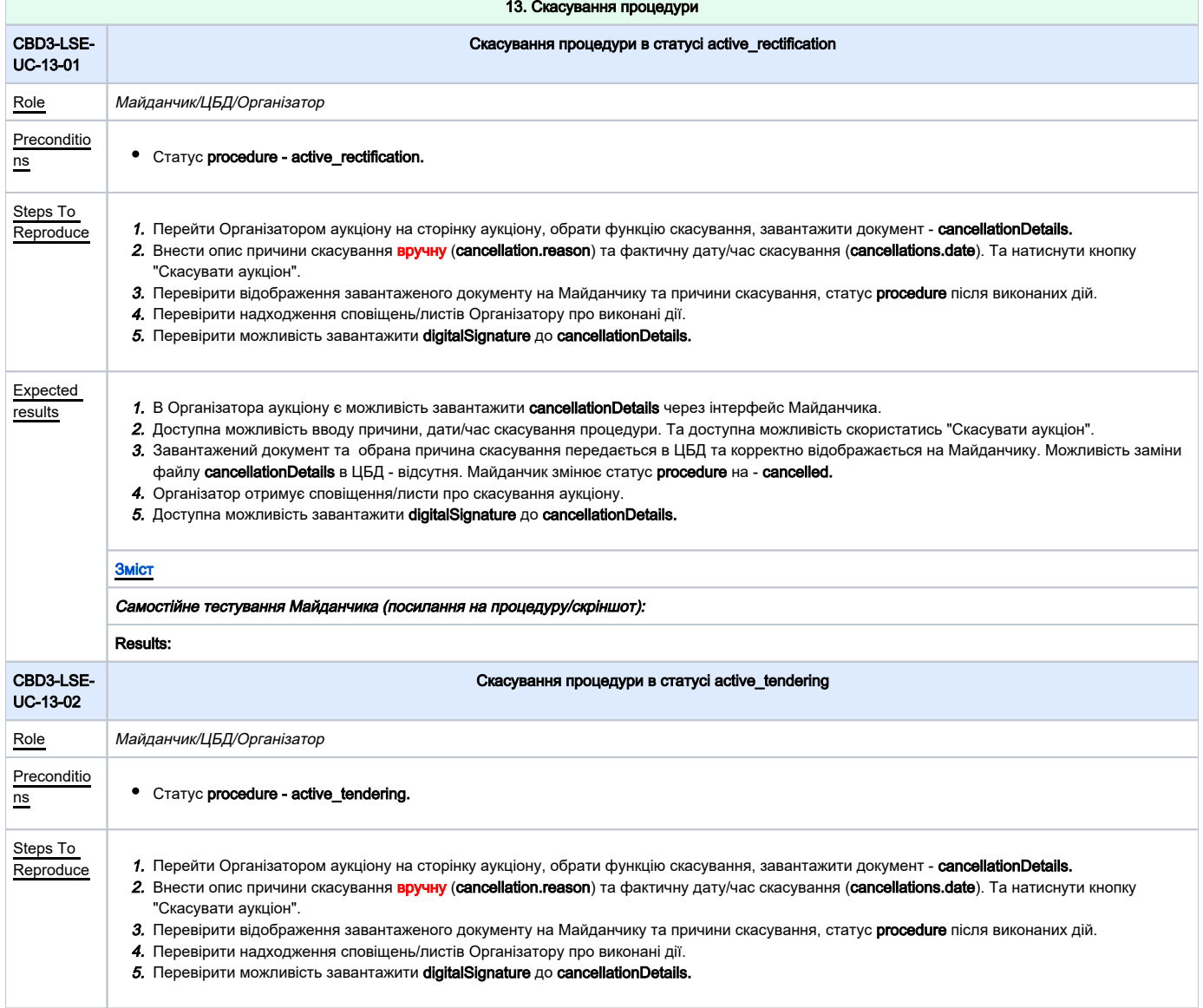

<span id="page-25-1"></span><span id="page-25-0"></span>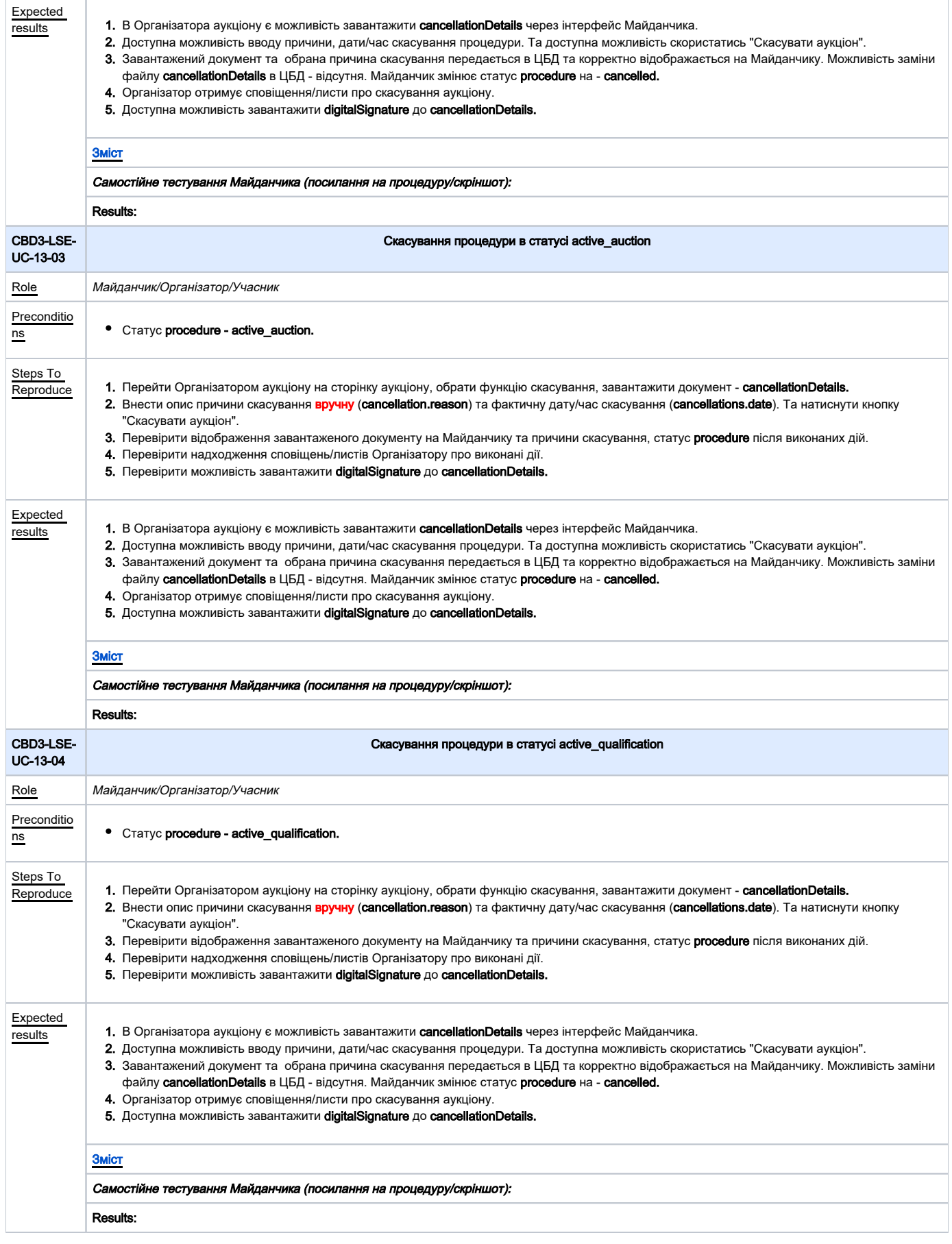

<span id="page-26-0"></span>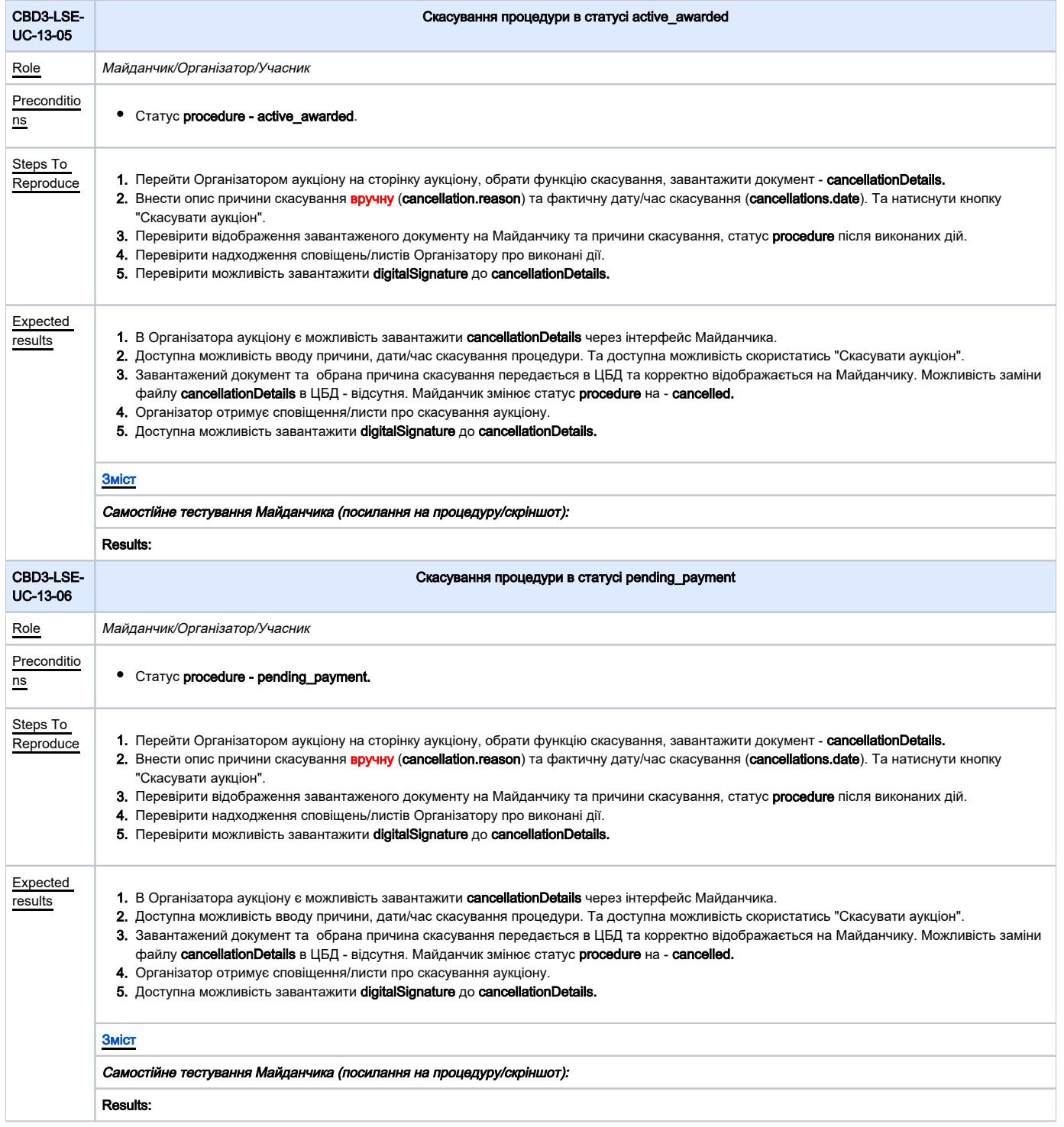

<span id="page-26-2"></span><span id="page-26-1"></span>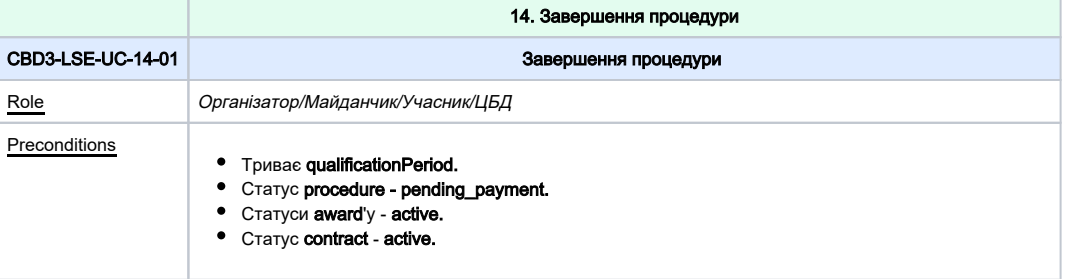

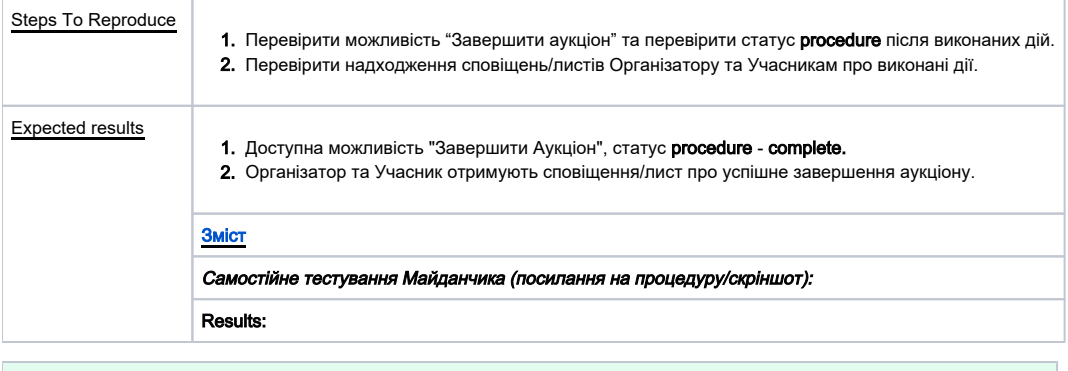

<span id="page-27-2"></span><span id="page-27-1"></span><span id="page-27-0"></span>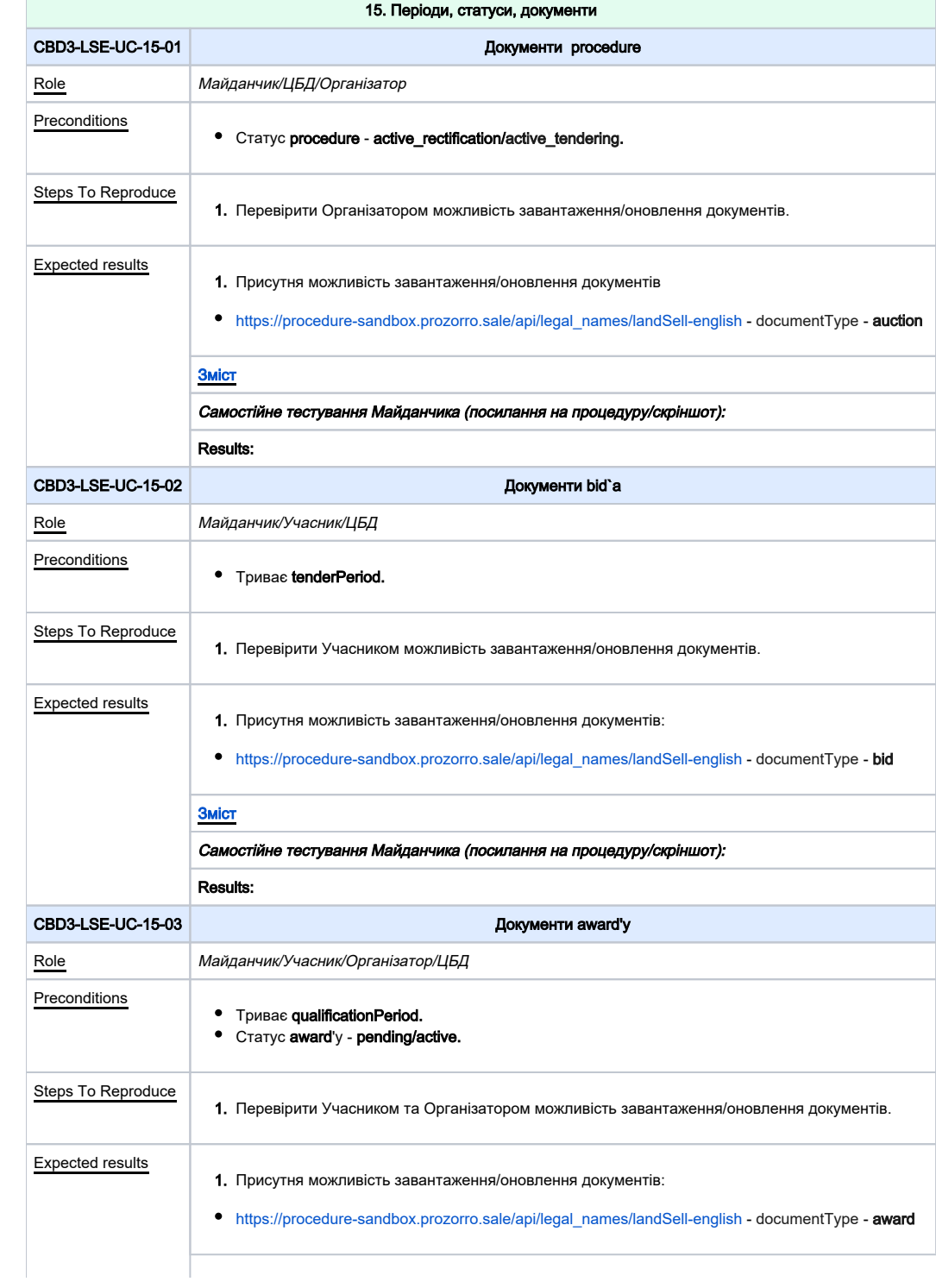

<span id="page-28-3"></span><span id="page-28-2"></span><span id="page-28-1"></span><span id="page-28-0"></span>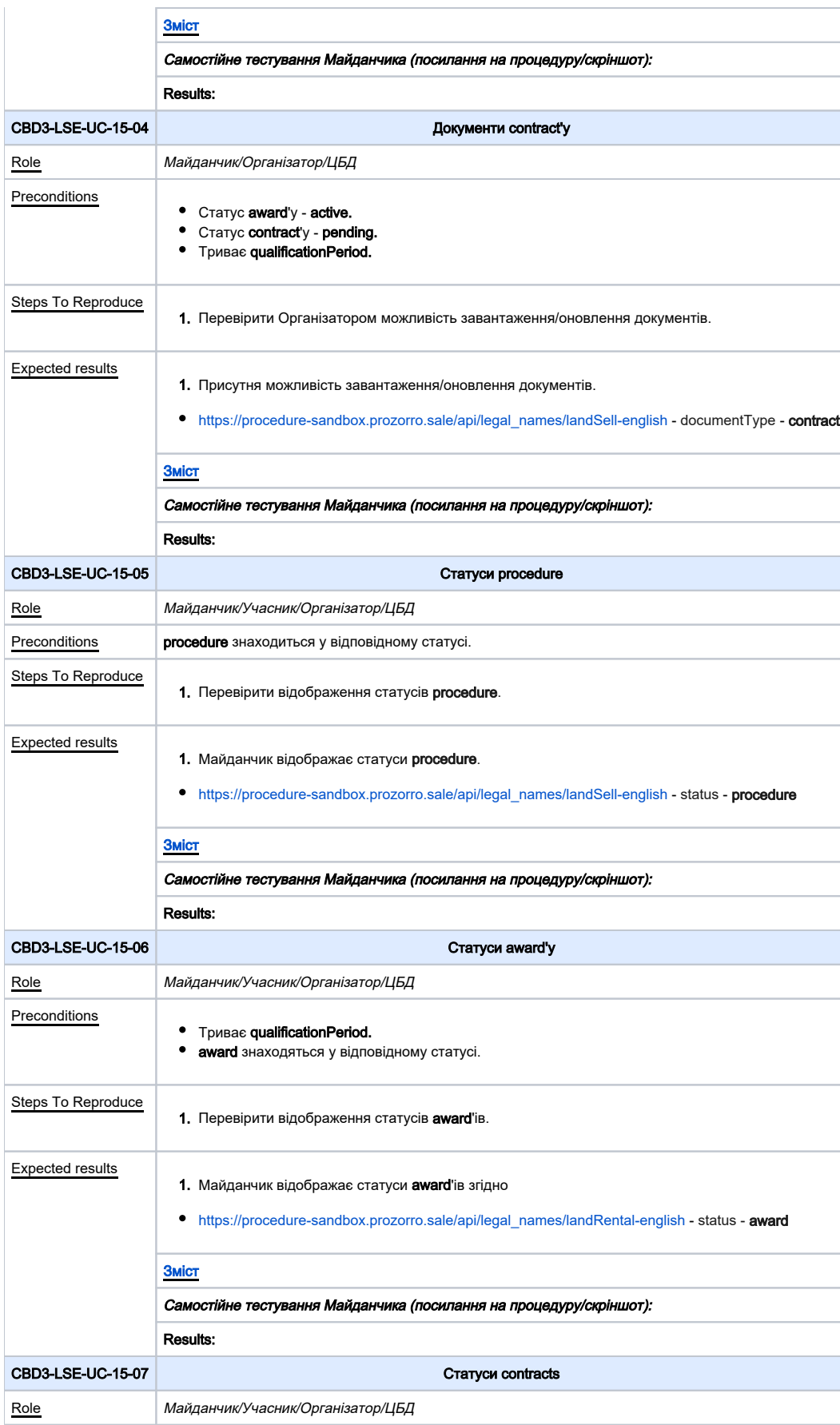

<span id="page-29-0"></span>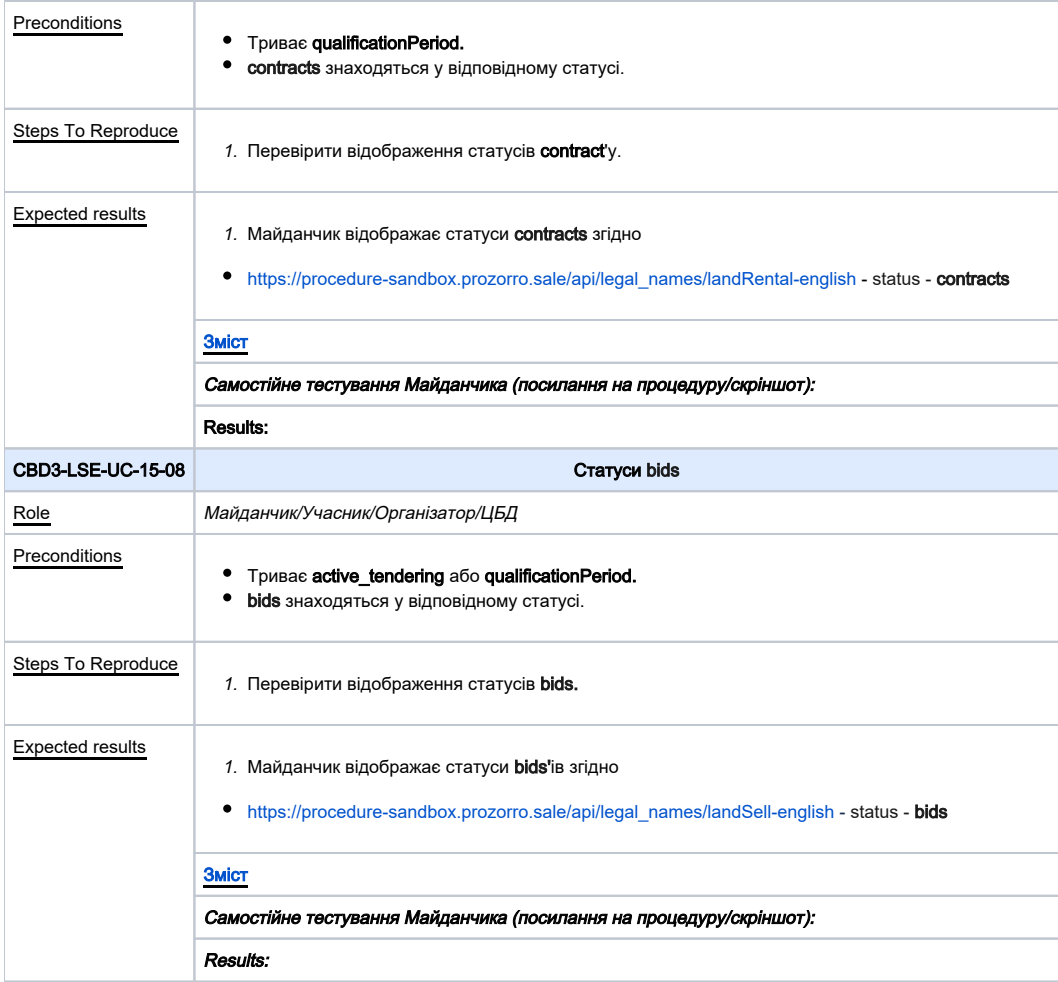